# **Audio Development for iPhone OS**

#### **Part 2: Audio unit input, output, and mixing**

**Murray Jason** Apple Developer Publications

### **Audio Unit Input, Output, and Mixing**

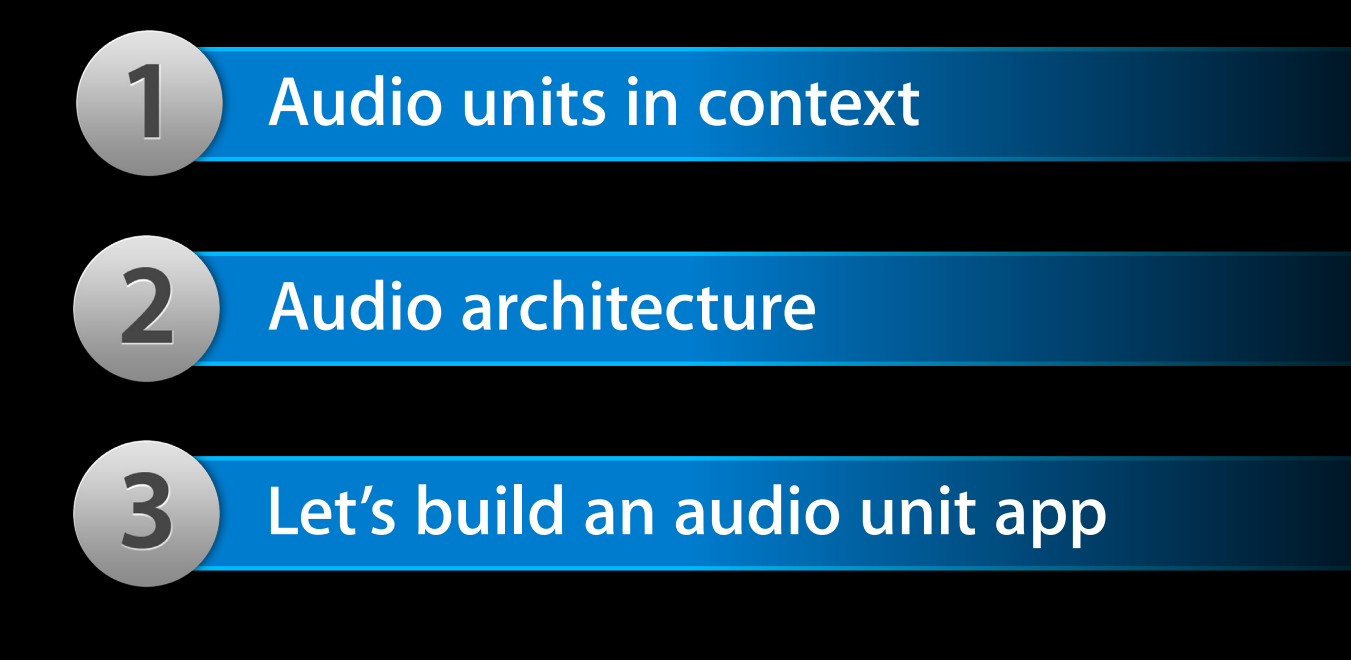

## **Audio Unit Primer**

**Audio units…**

- Are the iPhone OS audio processing plug-in architecture
- Provide a flexible processing-chain facility
- Support real-time input, output, or simultaneous I/O
- Demand an informed approach

### **Audio Units in Context**

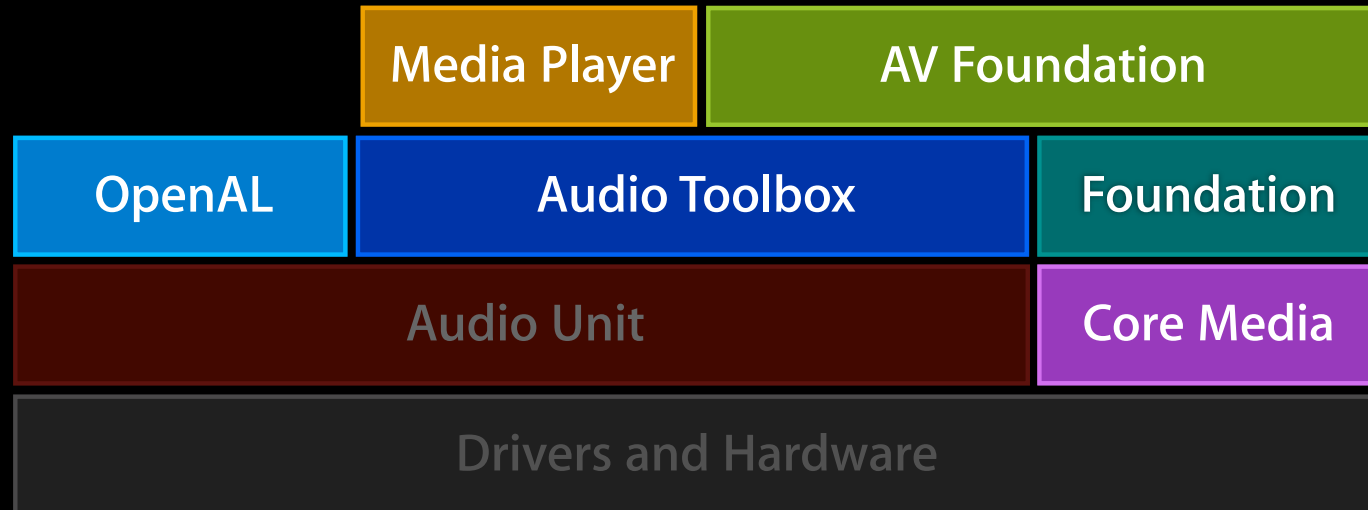

### **Audio Units in Context**

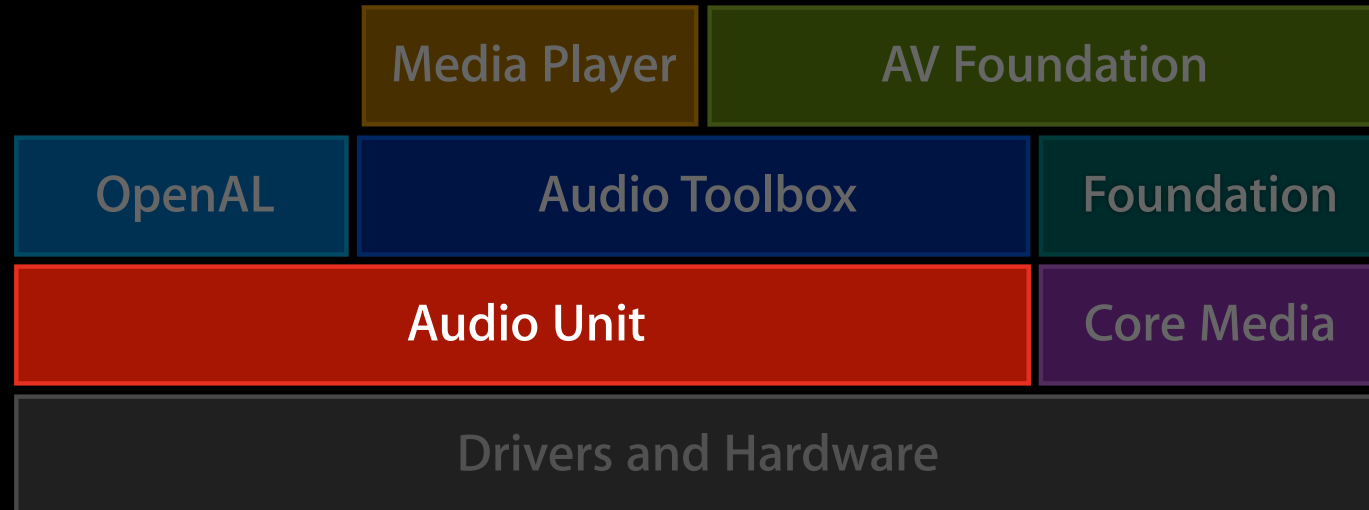

### **Audio Units Address Very Specific Needs**

- Simultaneous I/O with low latency
- Responsive playback of synthesized sounds
- Use of a built-in feature: echo cancellation, mixing, panning…

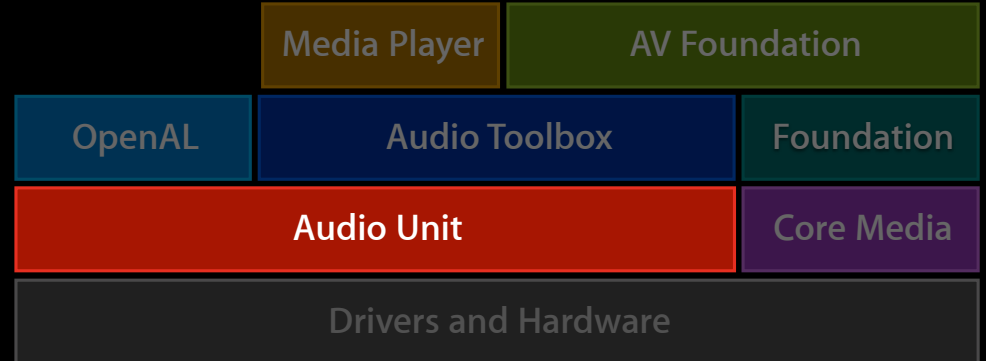

#### **Seven Audio Units in iPhone OS**

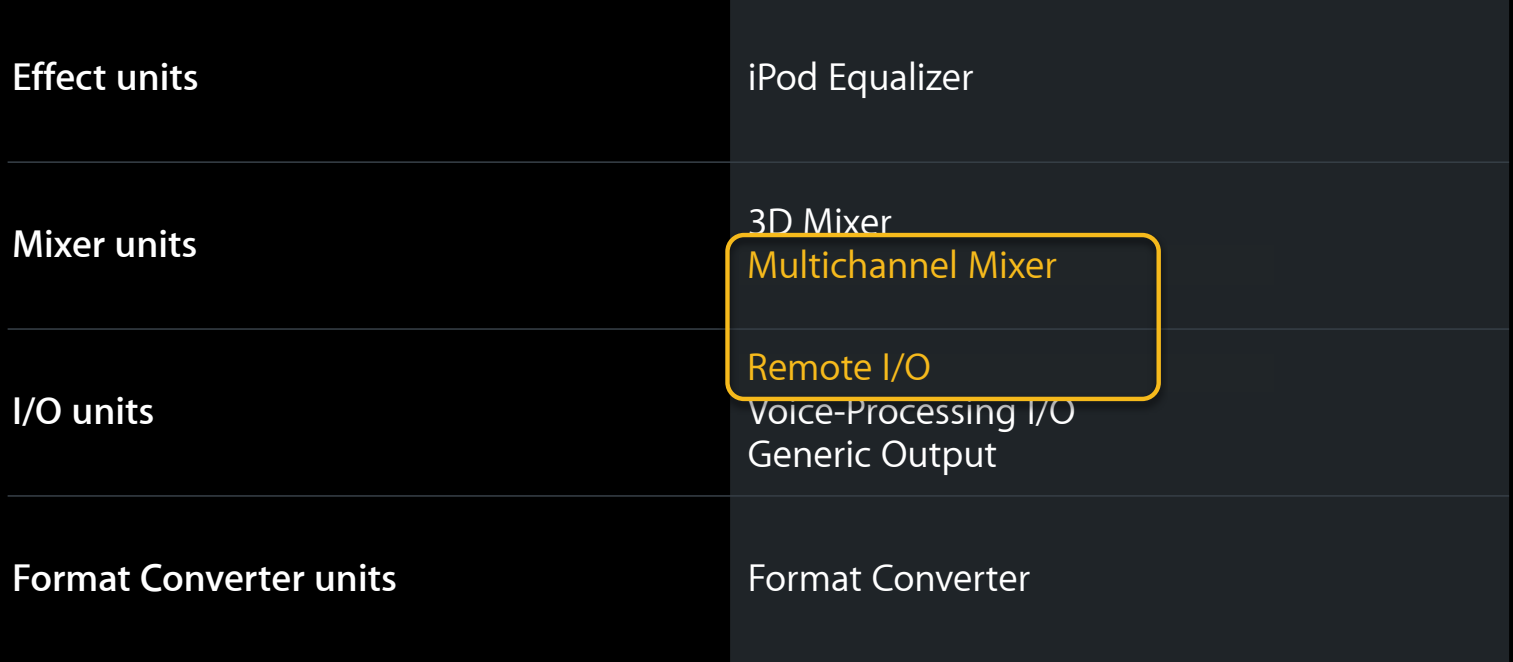

#### **Where to Use Audio Units**

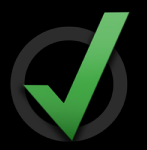

- In a VoIP app: Use the Voice Processing I/O unit
- In an interactive music app: Use a mixer unit
- For real-time audio I/O processing: Use the Remote I/O unit

### **Pieces of the puzzle and how they fit together Audio Unit Host Application Architecture**

## **Audio Unit Host Application Architecture**

**What you'll see in this section**

- Demo—I/O unit "hello world"
- App audio design at the black box level
- Inside the box
	- Functional pieces
	- API pieces

### **IOHost Sample Code Demo**

**William Stewart** Core Audio Engineering

#### **Black box design Audio Unit Host App Architecture**

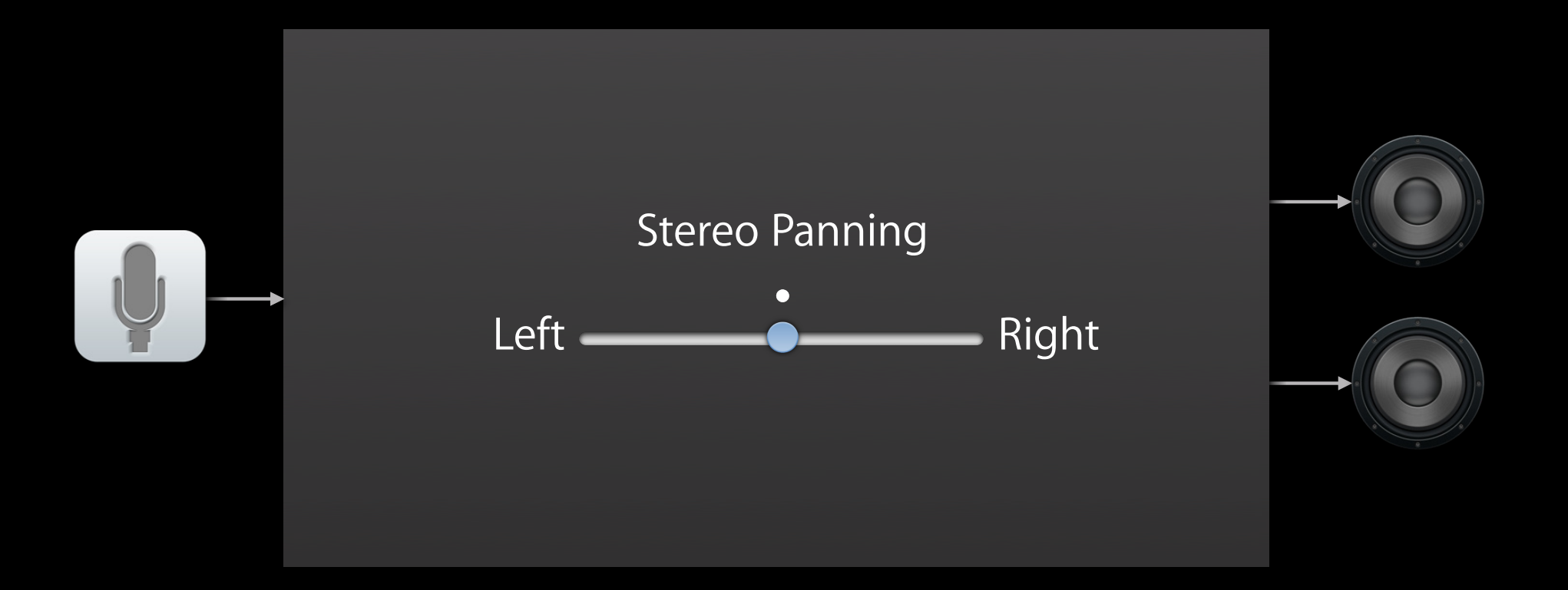

### **Audio Unit Host App Architecture**

#### **Functional representation**

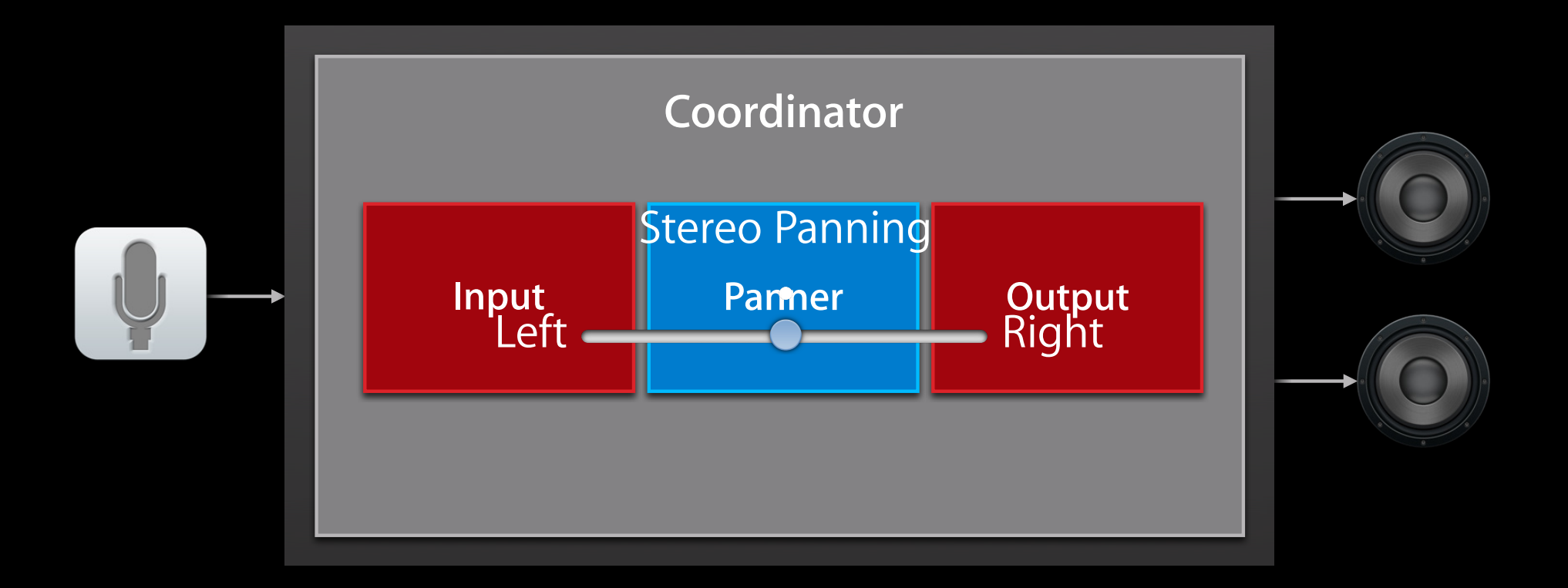

#### **API pieces Audio Unit Host App Architecture**

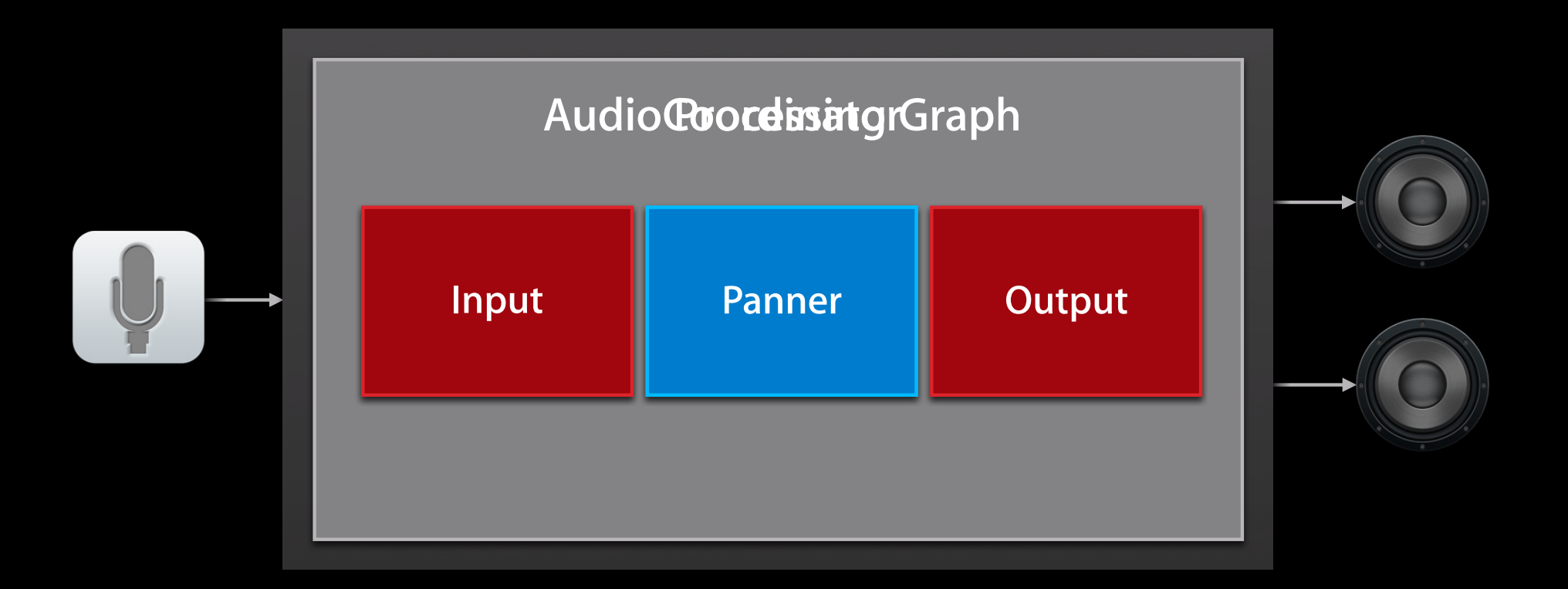

#### **API pieces What About Input and Output?**

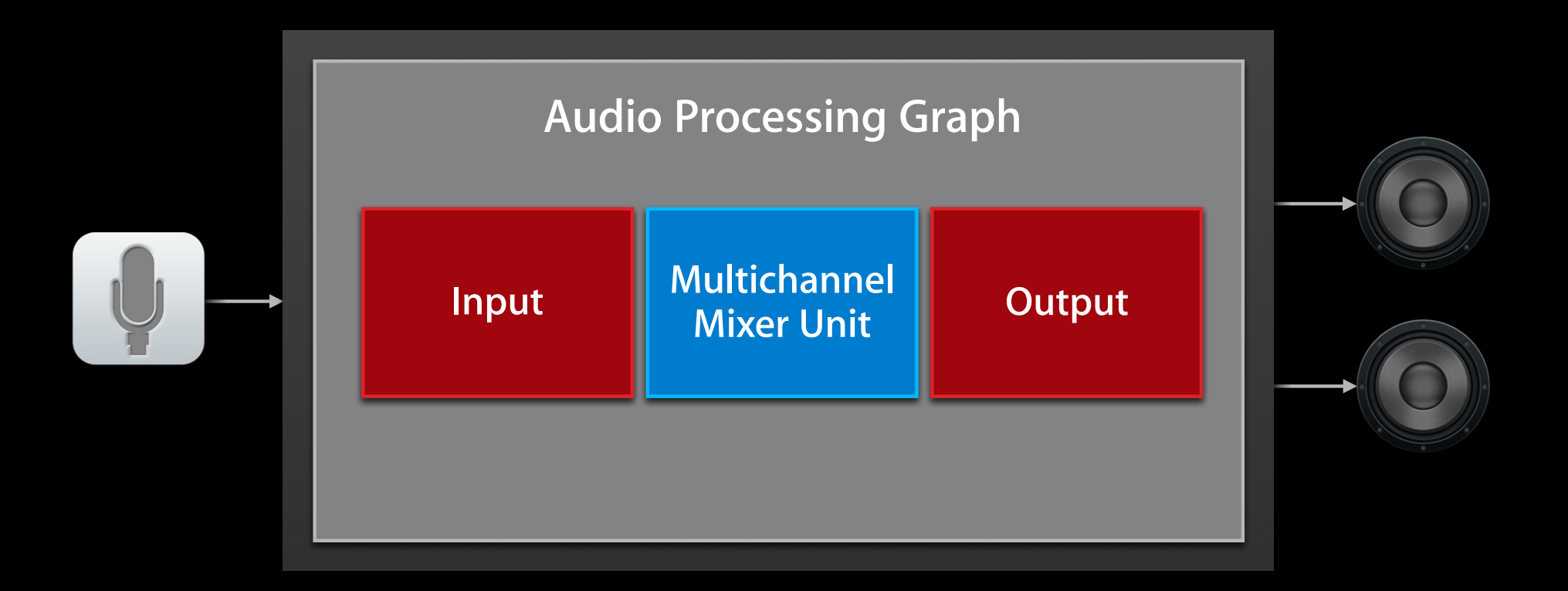

#### **API pieces Input and Output: Two Parts of One Object**

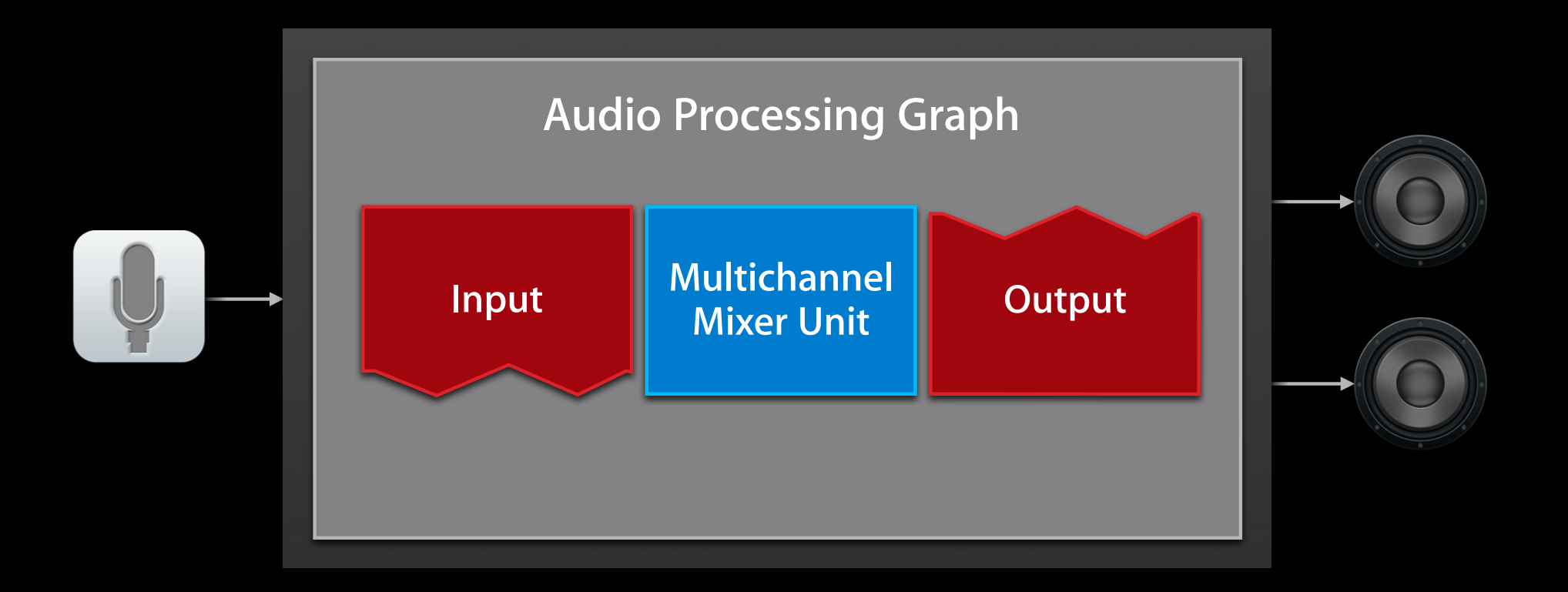

#### **Input and Output: Two Parts of One Object API pieces**

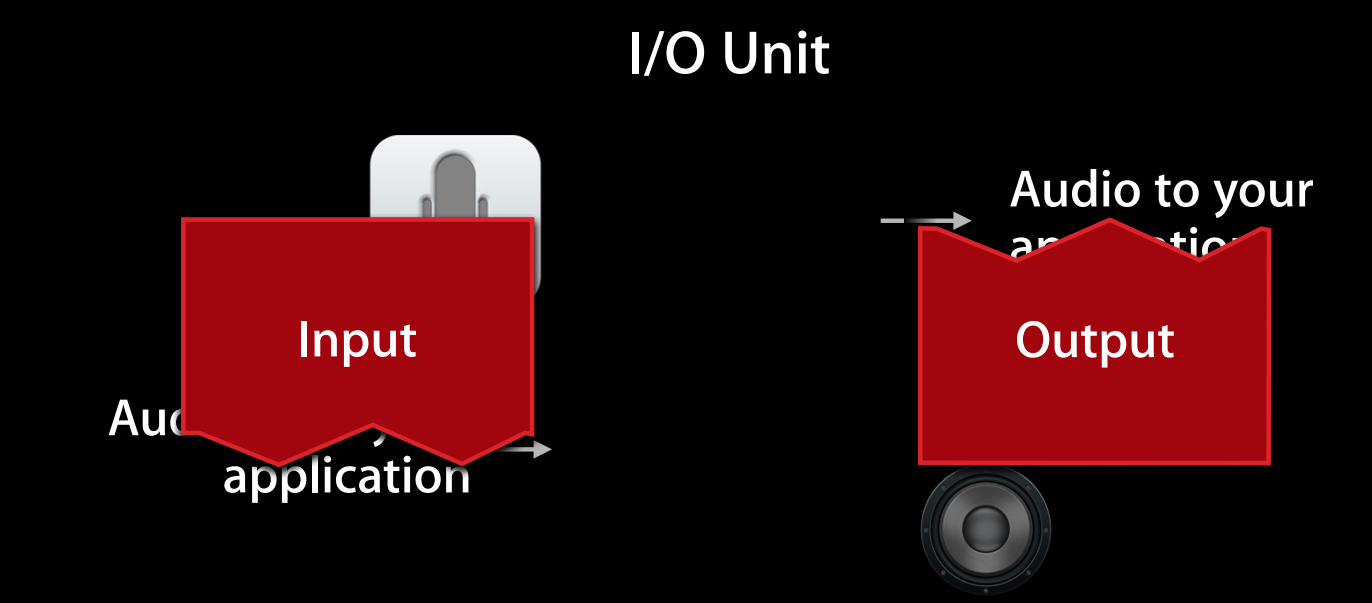

#### **Some Definitions Before We Move On**

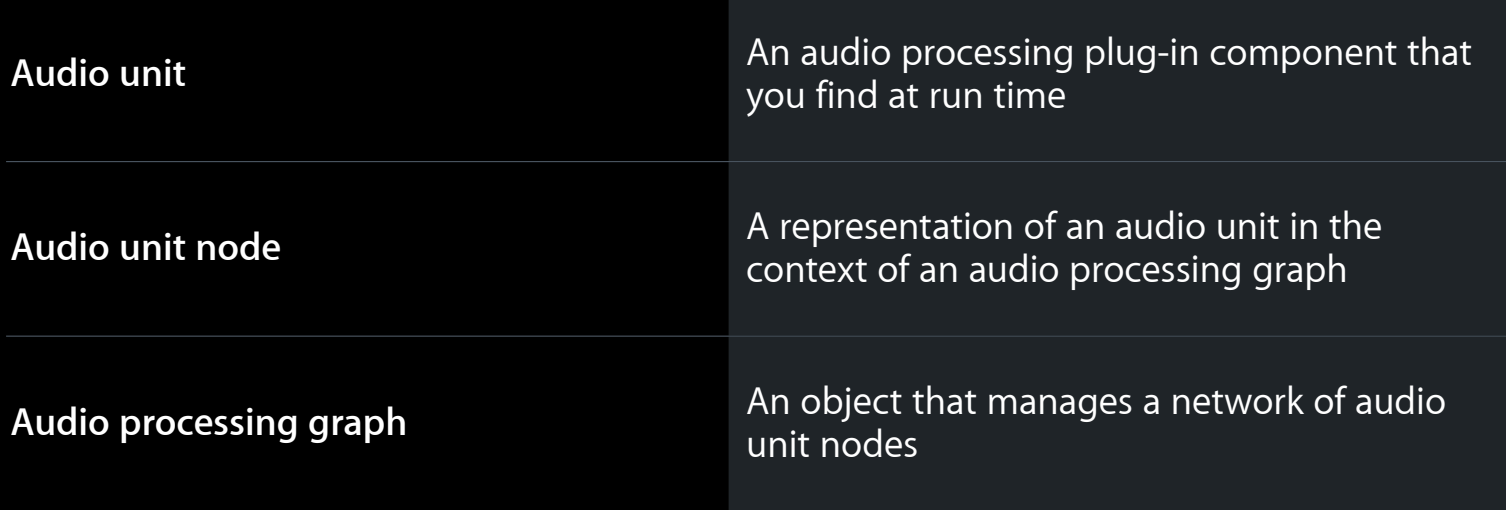

## **Creating an Audio Unit Application**

**Accessing and connecting audio units**

#### **Creating an Audio Unit Application What you'll see in this section**

- **Configure your audio session**  $\Box$
- **Specify audio units**

Ć

- $\begin{array}{c} \square \end{array}$ **Create a graph, then obtain the audio units**
- **Configure the audio units** O
- **Connect the nodes** f 1
- **Provide a user interface**
- **Initialize and then start the graph** n

#### **Configure Your Audio Session Notably, obtain the hardware sample rate**

self.graphSampleRate =  $44100.0$ ; // Hertz

AVAudioSession \*mySession = [AVAudioSession sharedInstance];

[mySession setPreferredHardwareSampleRate: graphSampleRate error: nil];

[mySession setCategory: AVAudioSessionCategoryPlayAndRecord error: nil];

[mySession setActive: YES error: nil];

self.graphSampleRate = [mySession currentHardwareSampleRate];

### **Specify Audio Units**

#### AudioComponentDescription ioUnitDesc;

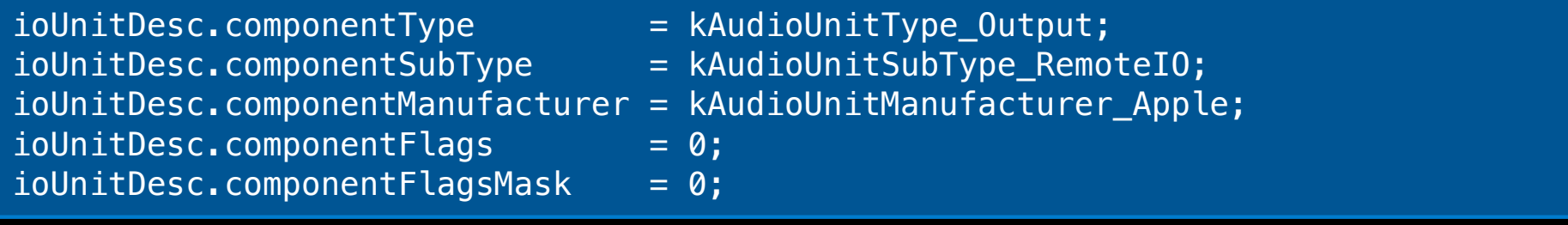

#### AudioComponentDescription mixerDesc;

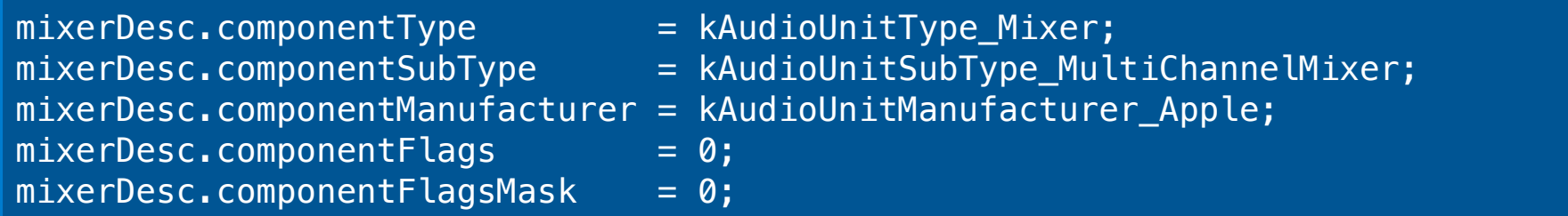

### **Create a Graph**

AUGraph processingGraph; NewAUGraph (&processingGraph);

AUNode ioNode;

AUNode mixerNode;

AUGraphAddNode (processingGraph, &ioUnitDesc, &ioNode); AUGraphAddNode (processingGraph, &mixerDesc, &mixerNode);

#### **Instantiate and Obtain Audio Units**

AUGraphOpen (processingGraph); // performs audio unit instantiation

AudioUnit ioUnit; AudioUnit mixerUnit;

AUGraphNodeInfo (processingGraph, ioNode, NULL, &ioUnit); AUGraphNodeInfo (processingGraph, mixerNode, NULL, &mixerUnit);

#### **Creating an Audio Unit Application Ready to configure the audio units**

**Configure your audio session** 

**Specify audio units** 

Ć

- **Create a graph, then obtain the audio units**
- **Configure the audio units**  $\Box$
- **Connect the nodes** L.
- **Provide a user interface**
- **Initialize and then start the graph** n

### **Audio Unit Property Primer**

#### **Overview**

- Properties are key-value pairs
- Typically, properties do not change over time
	- Audio stream format
	- Connections
	- Number of input buses on a mixer
- In general, you set properties only when an audio unit is uninitialized

#### **Definitions Audio Unit Property Primer**

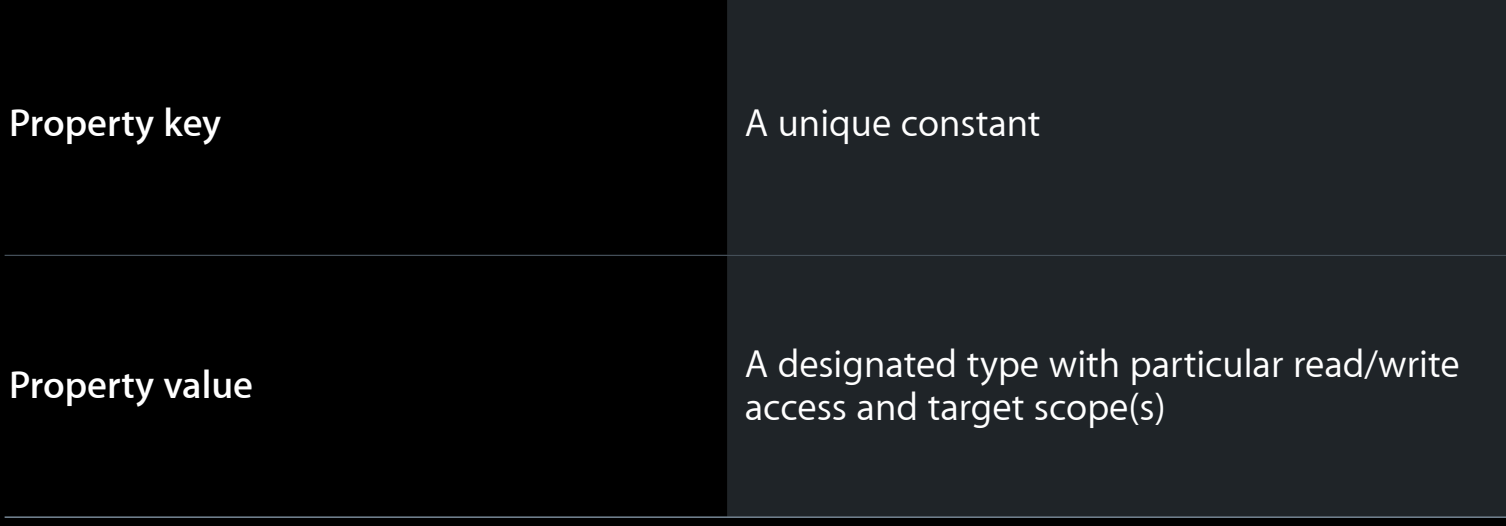

#### **Audio Unit Property Primer**

#### **Documentation example**

#### kAudioOutputUnitProperty\_SetInputCallback

Specifies the input callback and processing context for an I/O unit

A read/write AURenderCallbackStruct data structure valid on the audio unit global scope

See Audio Unit Properties Reference

### **Stream Formats**

#### **Overview**

- Hardware imposes its stream formats
- You specify stream format(s) for the graph
- I/O units perform conversion
- Use the struct: AudioStreamBasicDescription (a.k.a. ASBD)
	- **Refer to Core Audio Data Types Reference**
	- View our sample code
	- Study: /Developer/Extras/CoreAudio/PublicUtility/ CAStreamBasicDescription.h

#### **Hardware imposes its stream formats**

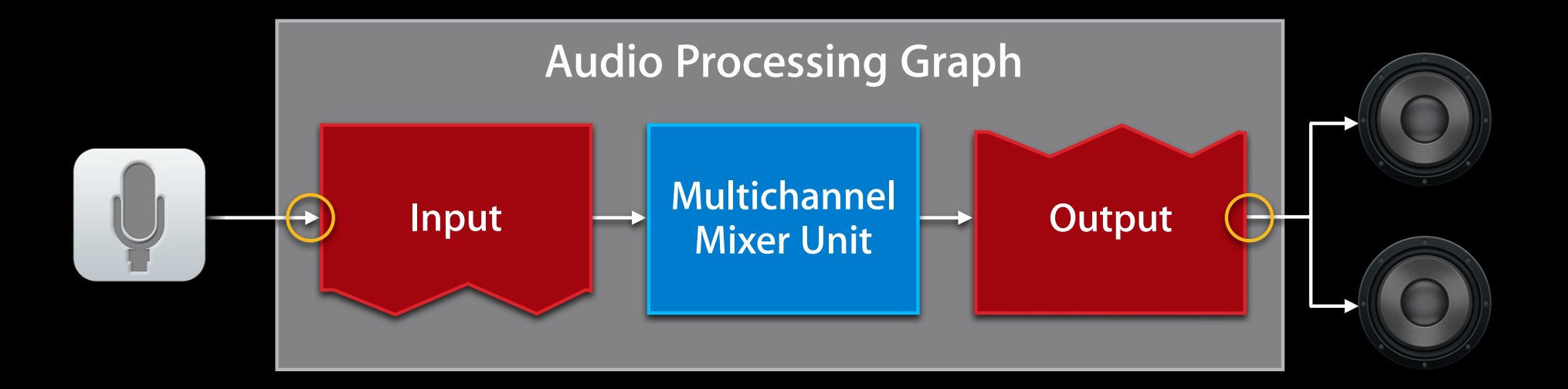

#### **Set the application stream format on input**

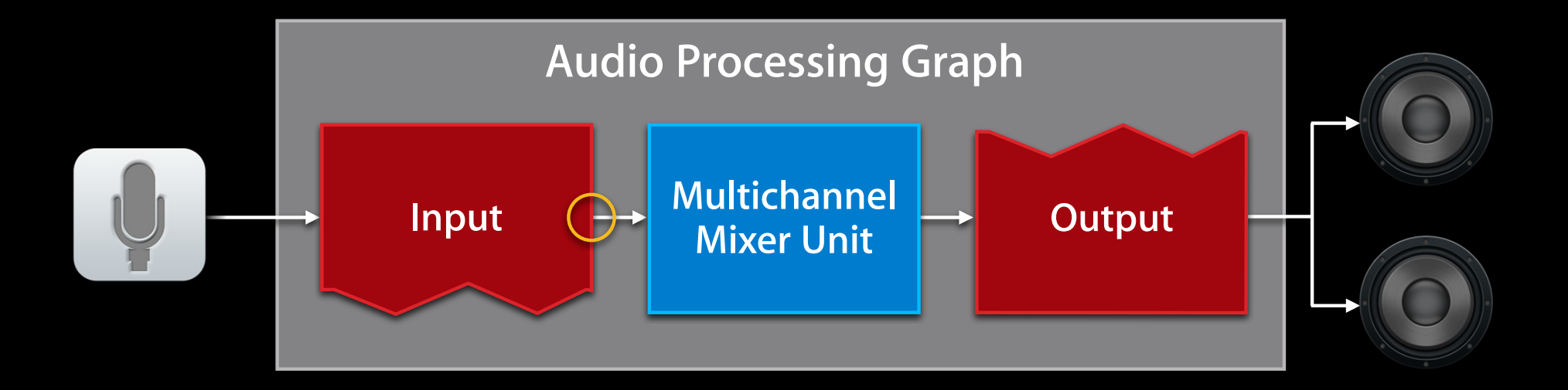

#### **Set the output stream format where needed**

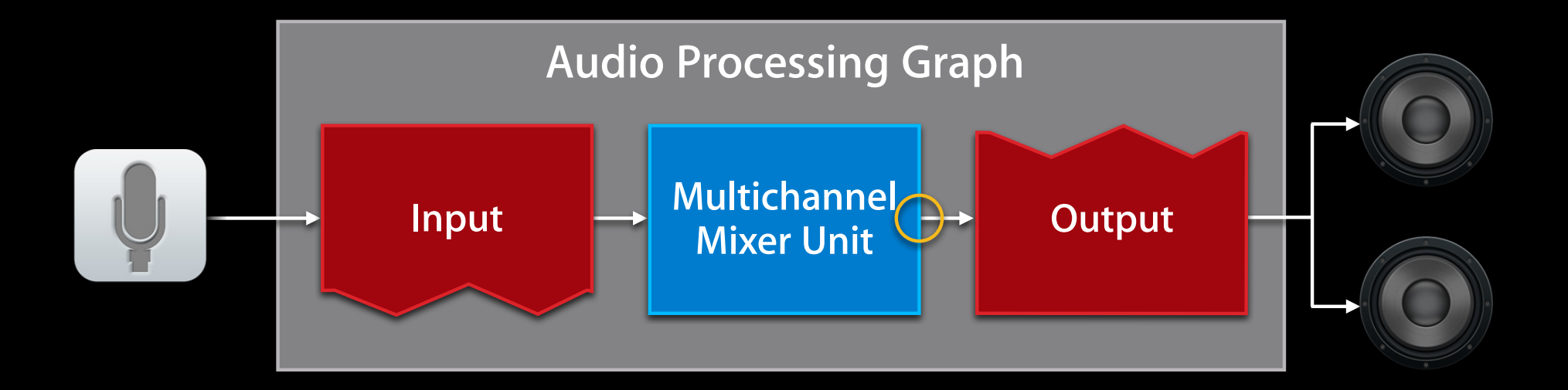

#### **Linear PCM, mono, noninterleaved, at hardware sample rate**

int bytesPerSample = sizeof (AudioUnitSampleType); AudioStreamBasicDescription inputStreamFormat =  ${0}$ ;

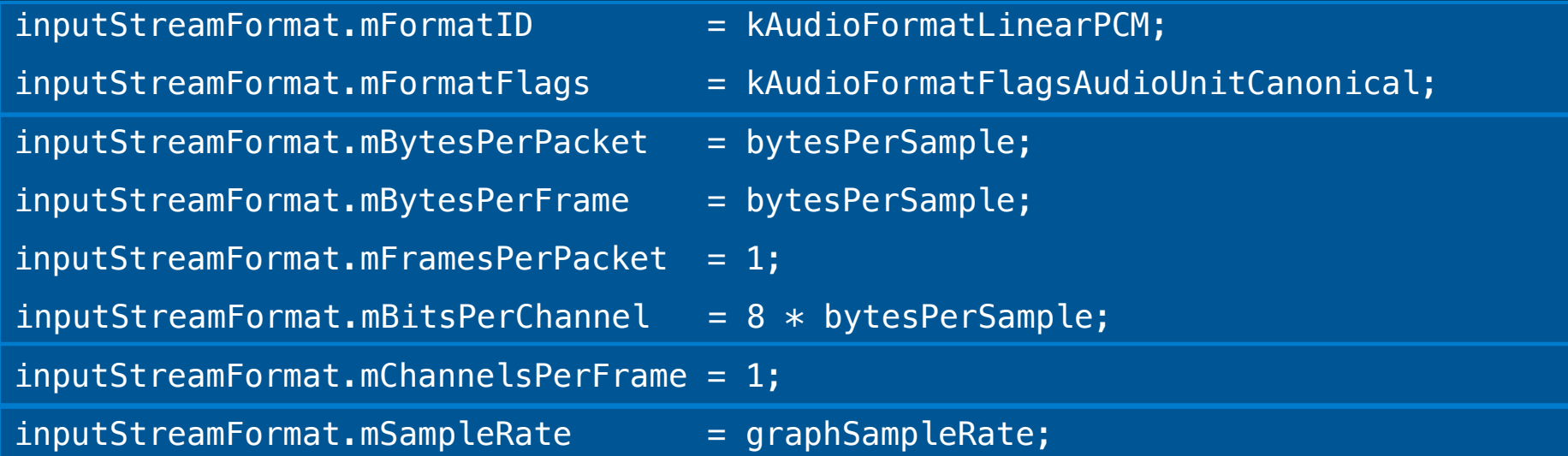

### **Configure the I/O Unit**

#### **Set the application stream format**

AudioUnitElement ioUnitInputElement =  $1;$ 

```
AudioUnitSetProperty (
ioUnit,
kAudioUnitProperty_StreamFormat,
kAudioUnitScope_Output,
ioUnitInputElement,
&inputStreamFormat,
sizeof (inputStreamFormat)
```
);

### **Configure the I/O Unit Enable input**

// From previous slide  $//$  AudioUnitElement ioUnitInputElement = 1;

UInt32 enableInput =  $1;$ 

```
AudioUnitSetProperty (
ioUnit,
kAudioOutputUnitProperty_EnableIO,
kAudioUnitScope_Input,
ioUnitInputElement,
&enableInput,
sizeof (enableInput)
```
);
### **Configure the Multichannel Mixer Unit Set the input bus count**

#### UInt32 inputBusCount = 1;

AudioUnitSetProperty ( mixerUnit, kAudioUnitProperty\_ElementCount, kAudioUnitScope\_Input, 0, // always use 0 here &inputBusCount, sizeof (inputBusCount)

);

# **Configure the Multichannel Mixer Unit**

```
Set the output stream sample rate
```

```
AudioUnitSetProperty (
     mixerUnit,
     kAudioUnitProperty_SampleRate,
     kAudioUnitScope_Output,
     0, // there's only one output bus on this audio unit
     &graphSampleRate,
     sizeof (graphSampleRate)
);
```
### **Connect the Audio Unit Nodes**

// Connect output side of I/O unit input element to mixer input AUGraphConnectNodeInput (processingGraph, ioNode, 1, mixerNode, 0);

// Connect mixer output to input side of I/O unit output element AUGraphConnectNodeInput (processingGraph, mixerNode, 0, ioNode, 0);

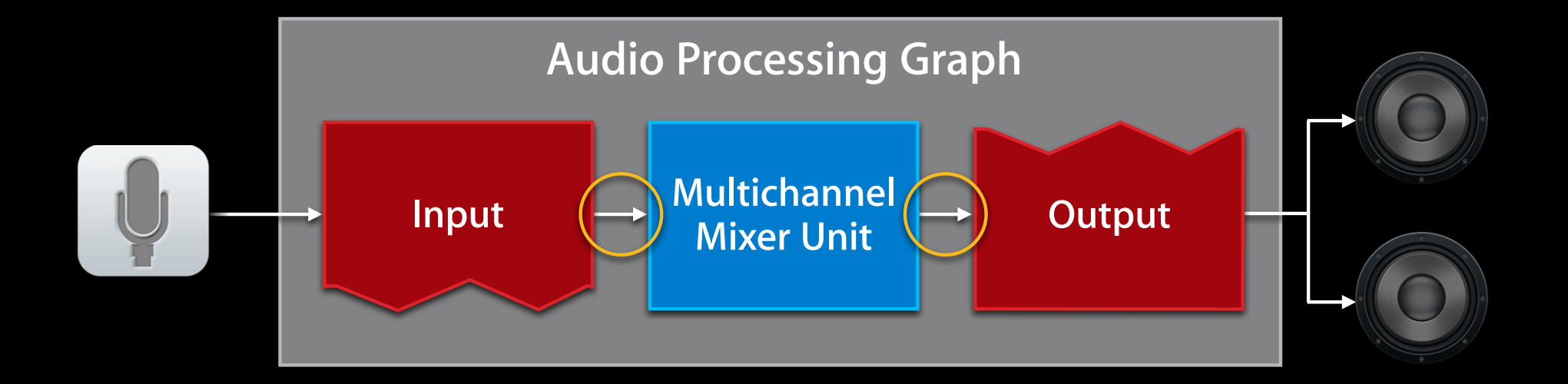

#### Ć **Creating an Audio Unit Application Almost there**

**Configure your audio session** 

- **Specify audio units**
- **Create a graph, then obtain the audio units**
- **Configure the audio units**
- **Connect the nodes**
- **Provide a user interface**
- **Initialize and then start the graph** n

### **Audio Unit Parameter Primer Overview**

- Parameters, like properties, are key-value pairs
- They're intended to be varied during processing
	- Volume
	- Muting
	- **Stereo panning position**
- In general, users control parameters through a UI

### **Definitions Audio Unit Parameter Primer**

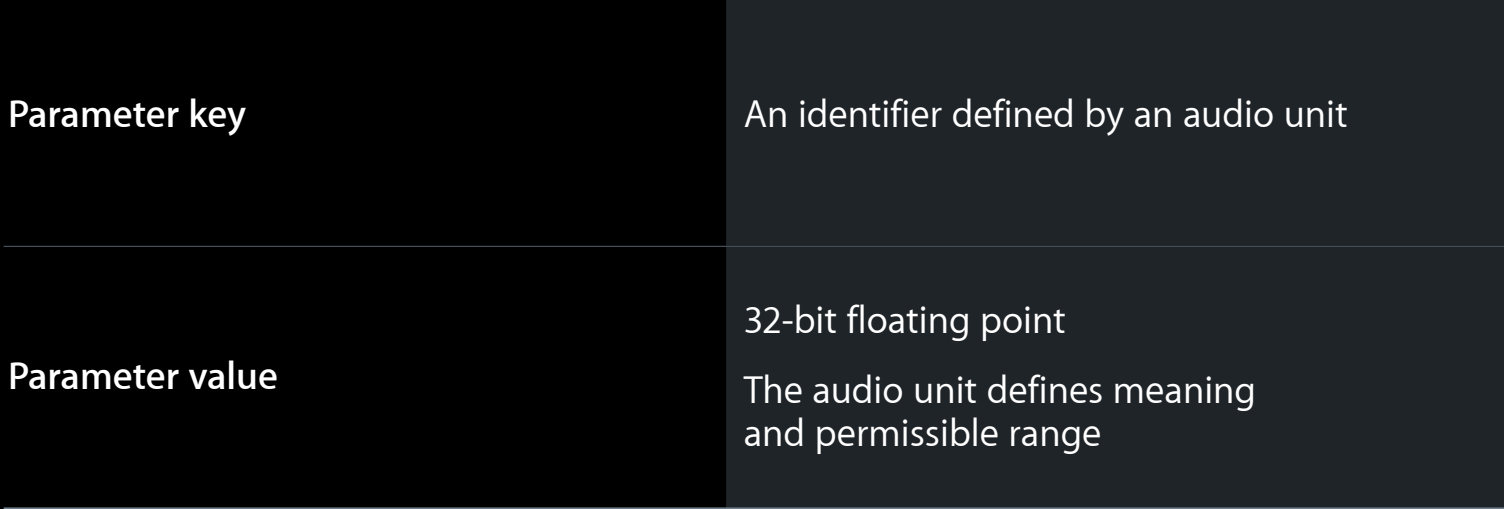

### **Audio Unit Parameter Primer**

### **Documentation example**

kMultiChannelMixerParam\_Pan

Sets the stereo panning position for a mixer input. Range is –1 through +1. Default value is 0.

See Audio Unit Parameters Reference

### **Create a User Interface**

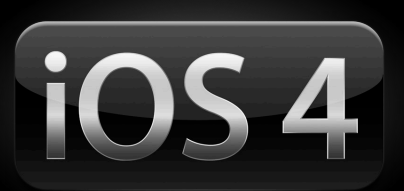

- Use a UISlider object
- Use the kMultiChannelMixerParam\_Pan parameter
- New in iOS 4

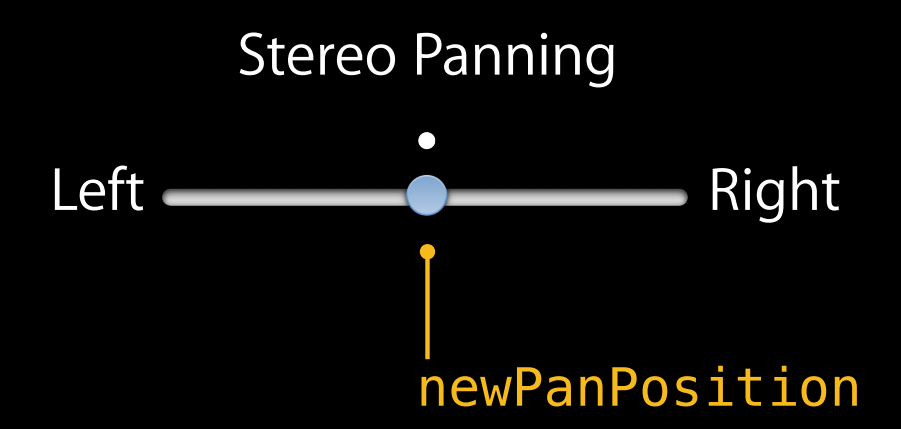

### **Control the Stereo Panning Position**

```
 AudioUnitSetParameter (
     mixerUnit,
      kMultiChannelMixerParam_Pan,
      kAudioUnitScope_Input,
      0, // bus number
      newPanPosition,
     \boldsymbol{\varnothing} );
```
### **Initialize and Start the Graph**

AUGraphInitialize (processingGraph);

AUGraphStart (processingGraph);

// Some time later AUGraphStop (processingGraph);

#### Ć **Creating an Audio Unit Application Hello world!**

**Configure your audio session Specify audio units Create a graph, then obtain the audio units Configure the audio units Connect the nodes Provide a user interface Initialize and then start the graph** 

# **Music Output with Audio Units**

### **Music Output with Audio Units What you'll see in this section**

- Demo—MixerHost sample application
- Architecture of a music output app
- Building a music output app

### **MixerHost sample code Demo**

**William Stewart** Core Audio Engineering

### **A Music Output Example**

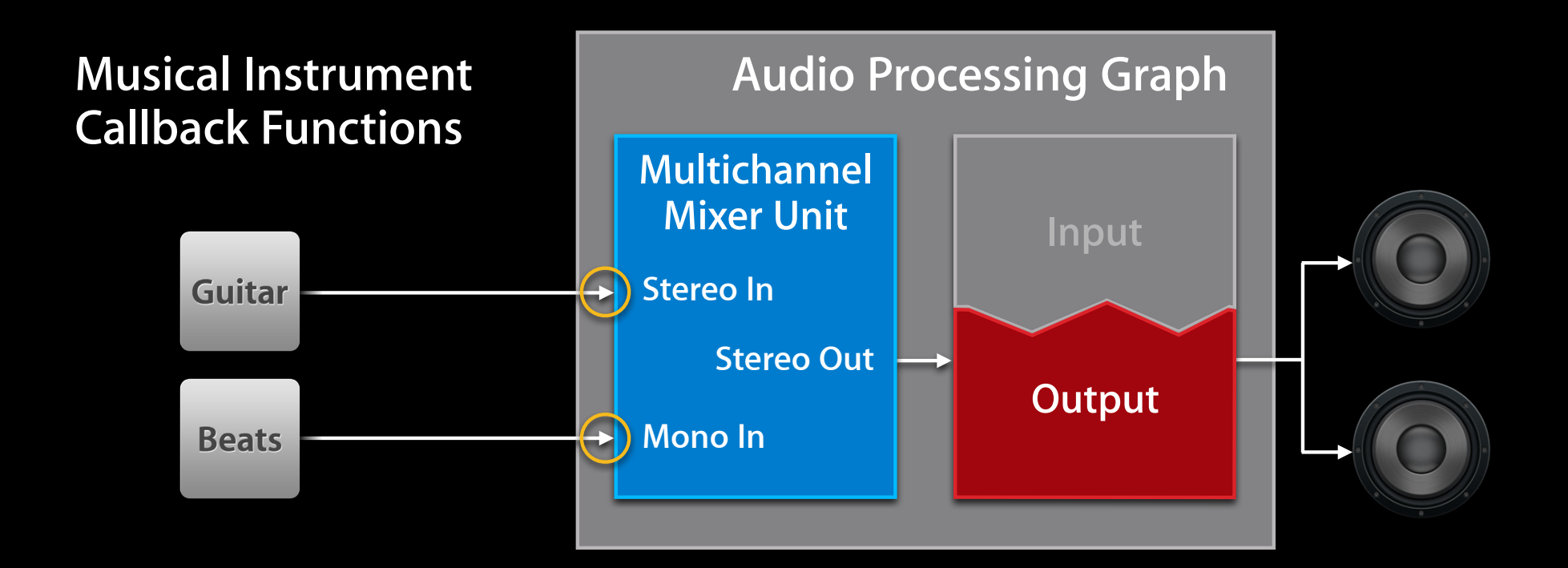

### **Similar to the I/O example First Steps to Build the Music Output App**

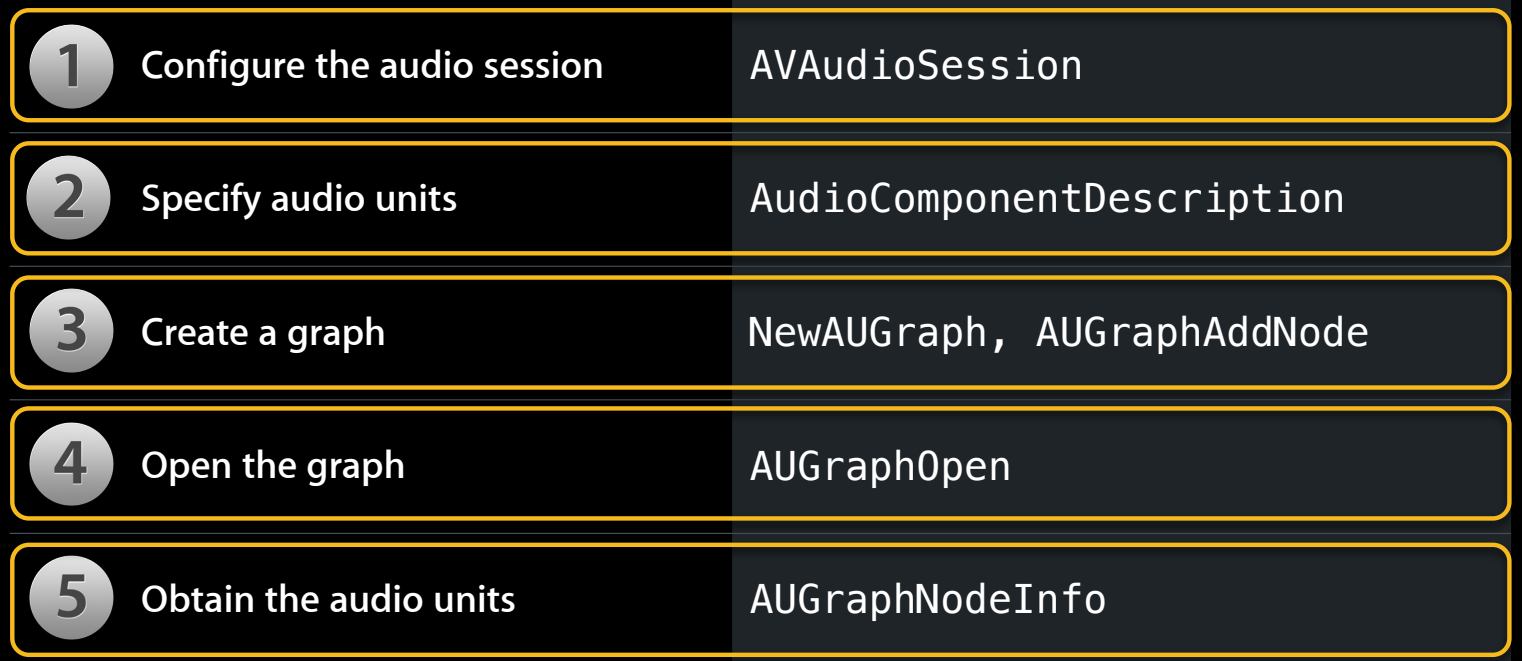

### **Completing the Music Output Graph Additional configuration**

- Mixer requires two inputs
- Stream format on each mixer input
- Audio for each mixer input bus
	- Write two render callback functions
	- Attach the callbacks to the mixer inputs

### **Configure the Multichannel Mixer Unit Set the input bus count to 2**

UInt32 inputBusCount =  $2$ ;

```
AudioUnitSetProperty (
     mixerUnit,
     kAudioUnitProperty_ElementCount,
     kAudioUnitScope_Input,
     0, // always use 0 here
     &inputBusCount,
     sizeof (inputBusCount)
);
```
### **Configure the Multichannel Mixer Unit Set two mixer input stream formats**

AudioUnitElement mixerGuitarBus =  $0$ ; // stereo

AudioUnitSetProperty (mixerUnit, kAudioUnitProperty\_StreamFormat, kAudioUnitScope\_Input, mixerGuitarBus, &stereoInputStreamFormat, sizeof (stereoInputStreamFormat));

AudioUnitElement mixerBeatsBus =  $1$ ; // mono

AudioUnitSetProperty (mixerUnit, kAudioUnitProperty StreamFormat, kAudioUnitScope\_Input, mixerBeatsBus, &monoInputStreamFormat, sizeof (monoInputStreamFormat));

## **Configure the Multichannel Mixer Unit Set the output stream sample rate**

```
AudioUnitSetProperty (
     mixerUnit,
     kAudioUnitProperty_SampleRate,
     kAudioUnitScope_Output,
     0, // there's only one output bus
     &graphSampleRate,
     sizeof (graphSampleRate)
```
### **MaximumFramesPerSlice Primer Definitions**

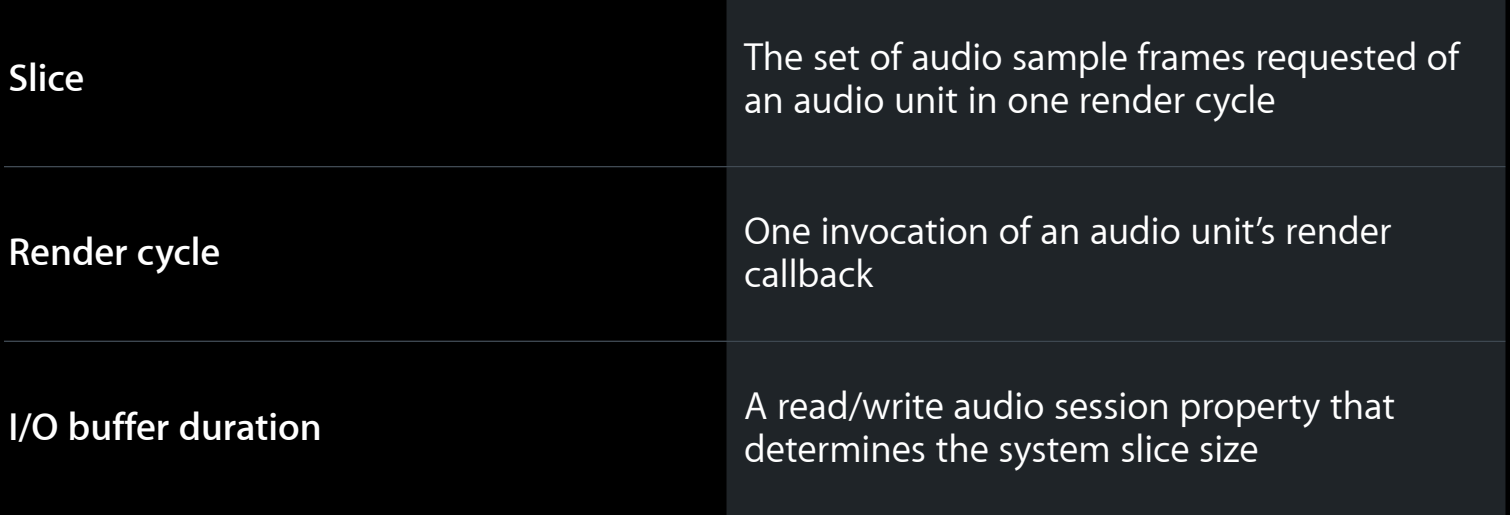

### **MaximumFramesPerSlice Primer Common slice sizes**

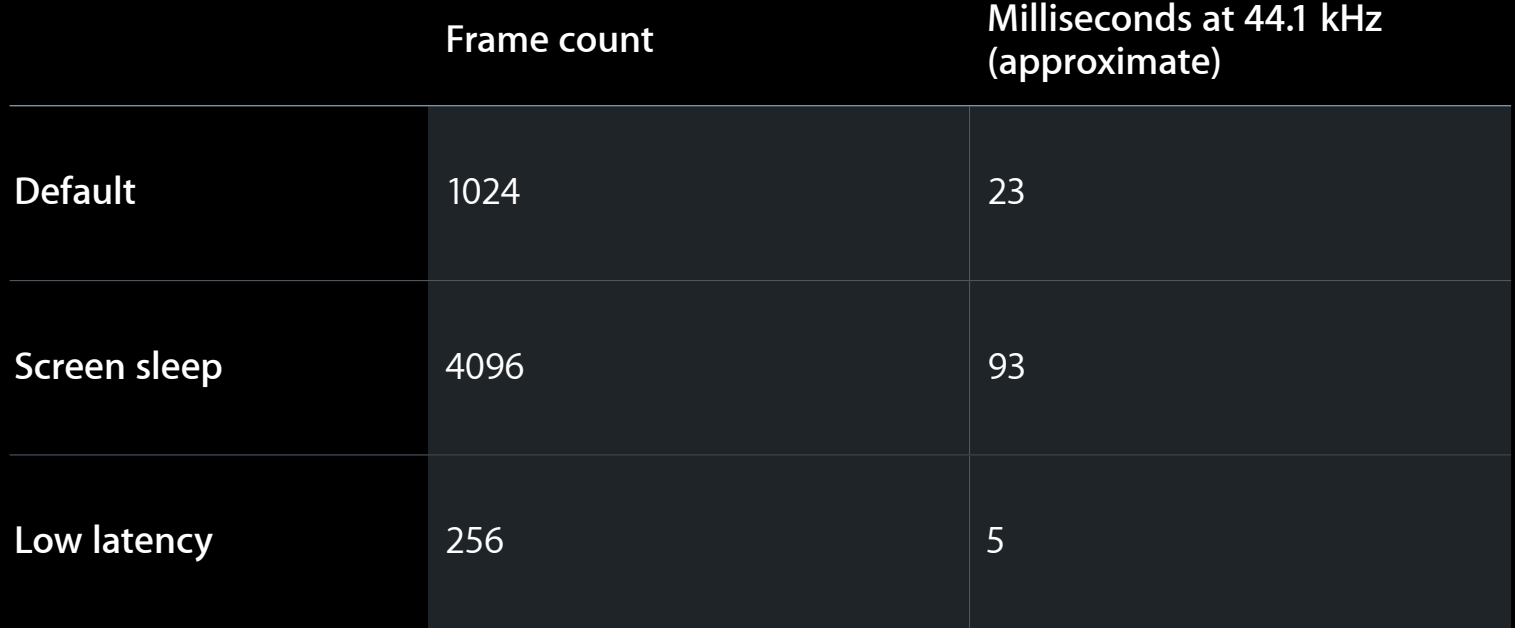

### **MaximumFramesPerSlice Primer**

### **When and where you must set the frames-per-slice property**

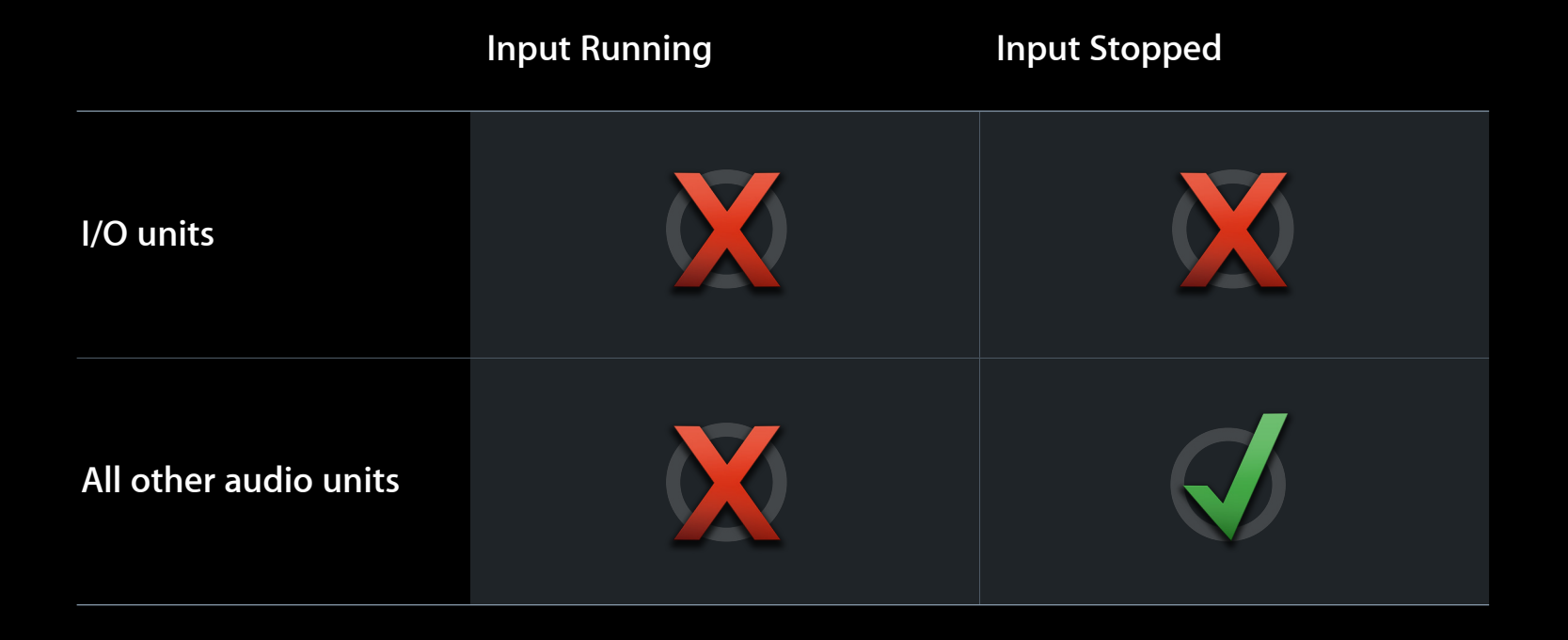

### **Configure the Multichannel Mixer Unit Set the maximum frames per slice**

UInt32 maximumFramesPerSlice = 4096;

```
AudioUnitSetProperty (
     mixerUnit,
     kAudioUnitProperty_MaximumFramesPerSlice,
     kAudioUnitScope_Global,
    0, // global scope has only one element
     &maximumFramesPerSlice,
     sizeof (maximumFramesPerSlice)
);
```
### **Attach Render Callback Functions For audio playback**

AURenderCallbackStruct myGuitarCallbackStruct; myRenderCallbackStruct.inputProc = &myGuitarCallback; myRenderCallbackStruct.inputProcRefCon = self;

AUGraphSetNodeInputCallback (processingGraph, mixerNode, guitarBus, &myGuitarCallbackStruct);

AURenderCallbackStruct myBeatsCallbackStruct; myRenderCallbackStruct.inputProc = &myBeatsCallback; myRenderCallbackStruct.inputProcRefCon = self;

AUGraphSetNodeInputCallback (processingGraph, mixerNode, beatsBus, &myBeatsCallbackStruct);

### **Render Callback Function Primer Render callback functions…**

- Generate or otherwise obtain audio to play
- Convey that audio to an audio unit
- Are invoked (or pulled) from upstream when output needs more data
- Live on a real-time, priority thread
	- Your work is time-constrained
	- If you miss the deadline, you get a gap in the sound

### **Render Callback Function Primer Function prototype**

```
OSStatus MyMusicCallbackFunction (
  void *inRefCon,AudioUnitRenderActionFlags *ioActionFlags,
  const AudioTimeStamp *inTimeStamp,
 UInt32 inBusNumber,
 UInt32 inNumberFrames,
  AudioBufferList *ioData
);
```
See AURenderCallback in Audio Unit Component Services Reference

#### **The** inRefCon **parameter**

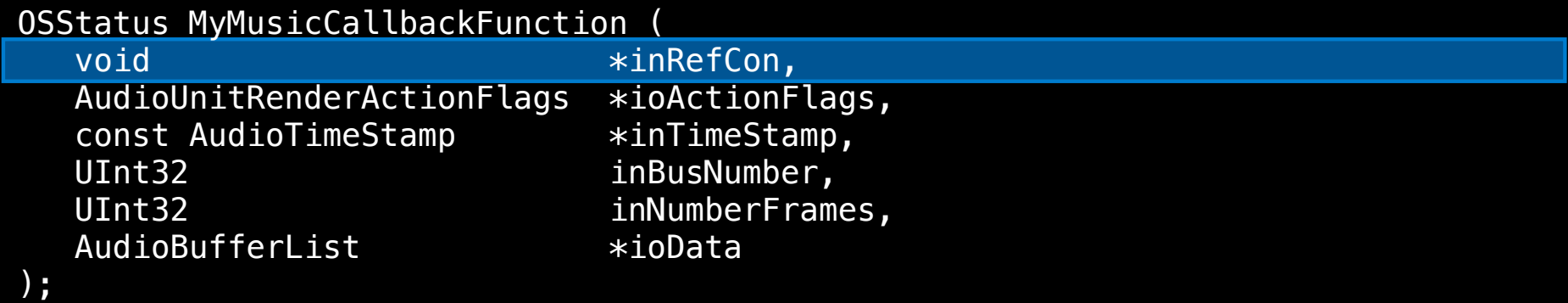

- Points to context you need to generate the audio to play
- Includes any input audio needed to calculate output audio
- Specified when you attach callback to a particular bus

#### **The** ioActionFlags **parameter**

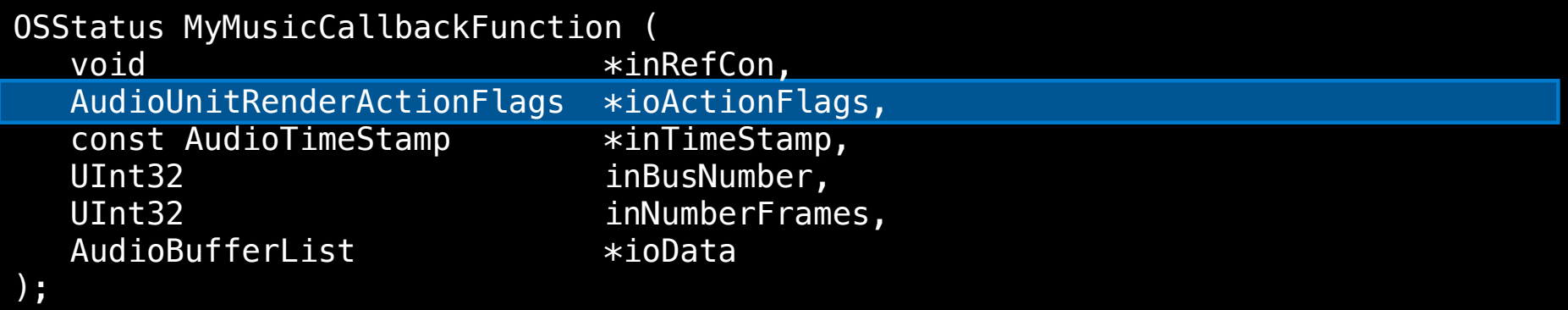

- Typically, there are no flags for you on function input
- Use on output to indicate silence:

kAudioUnitRenderAction\_OutputIsSilence

• If playing silence, explicitly memset the ioData buffers to 0

#### **The** inTimeStamp **parameter**

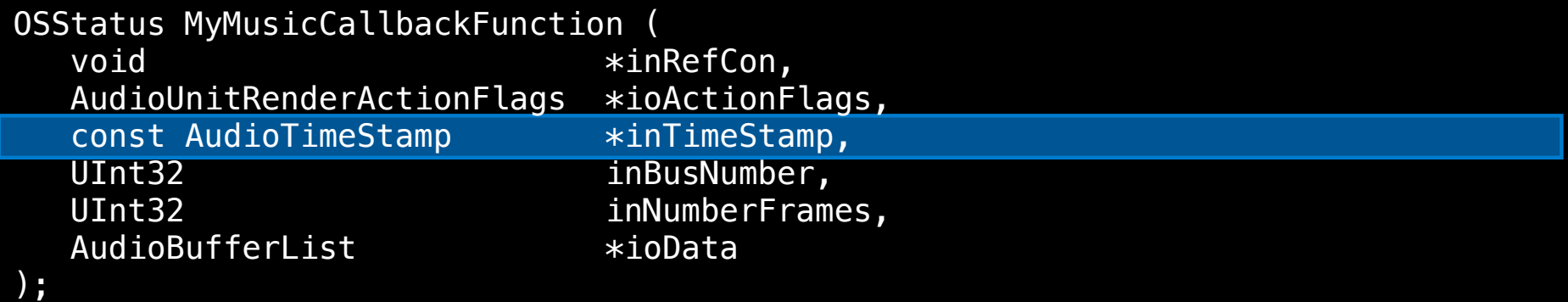

- Parameter's mSampleTime field is a sample-frame counter
- On each invocation, mSampleTime increases by inNumberFrames
- You can use it for scheduling

#### **The** inBusNumber **parameter**

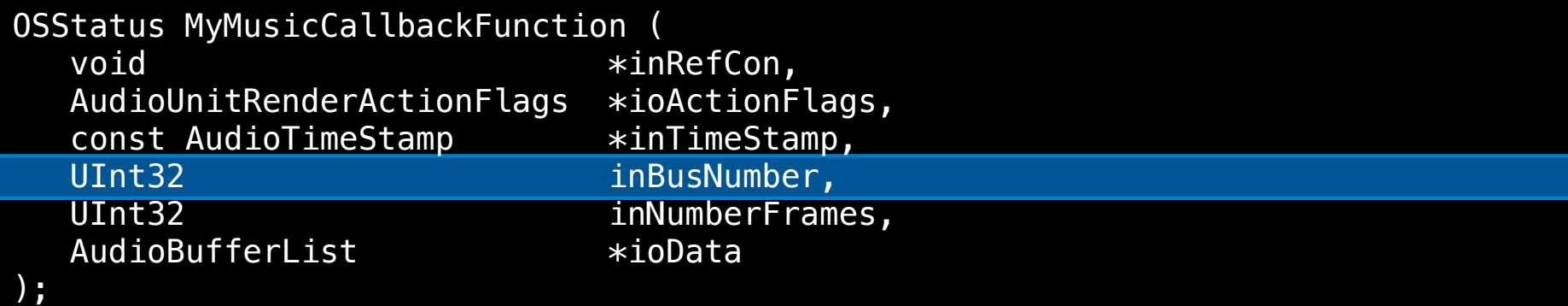

- Indicates the audio unit bus that invoked the callback
- When attaching callback, you specify inRefCon explicitly per bus

#### **The** inNumberFrames **parameter**

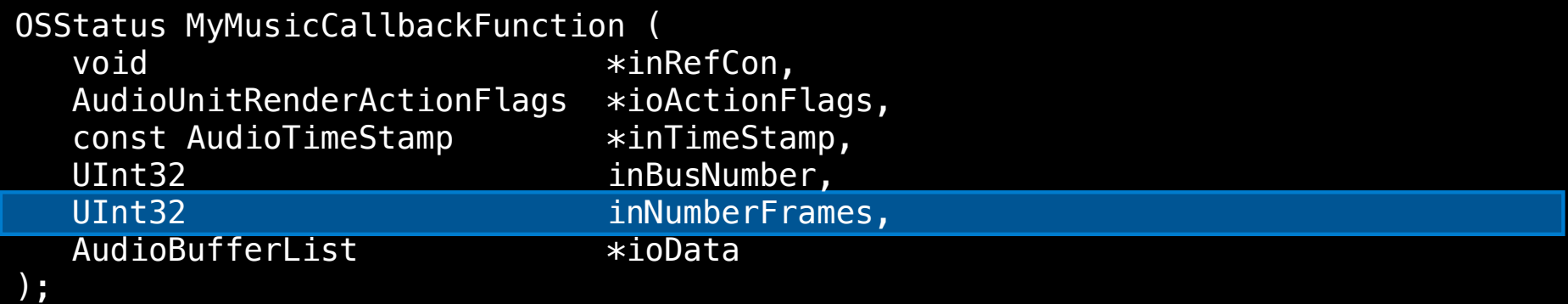

- The number of audio sample frames the callback must provide
- Increments the inTimeStamp.mSampleTime field

### **The** ioData **parameter**

);

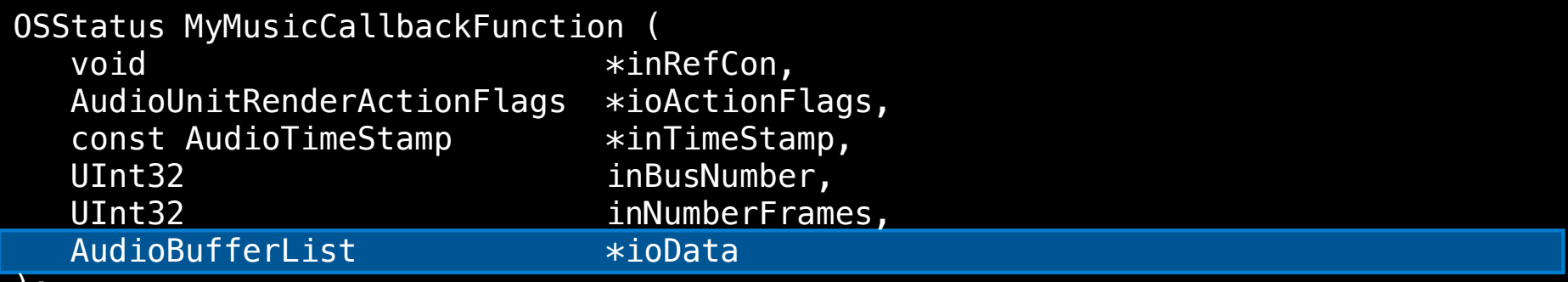

- You must fill this parameter with your rendered audio
- Your audio must conform to invoking bus's audio stream format
- If playing silence, explicitly memset the ioData buffers to 0

### **The ioData Buffer for a Mono Callback**

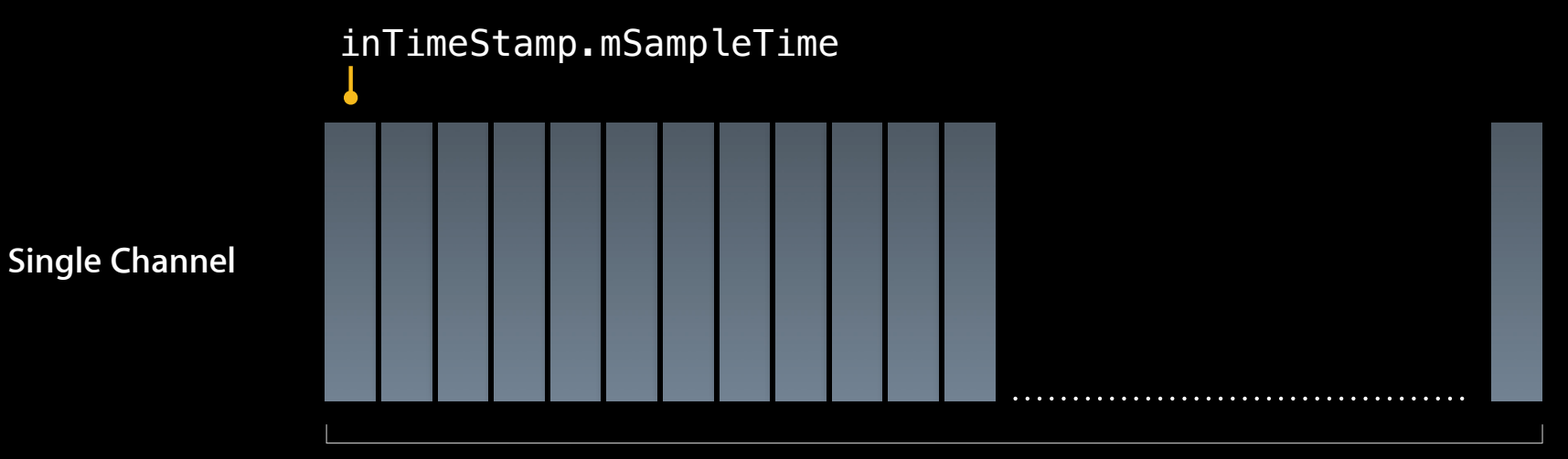

inNumberFrames

### **The ioData Buffers for a Stereo Callback**

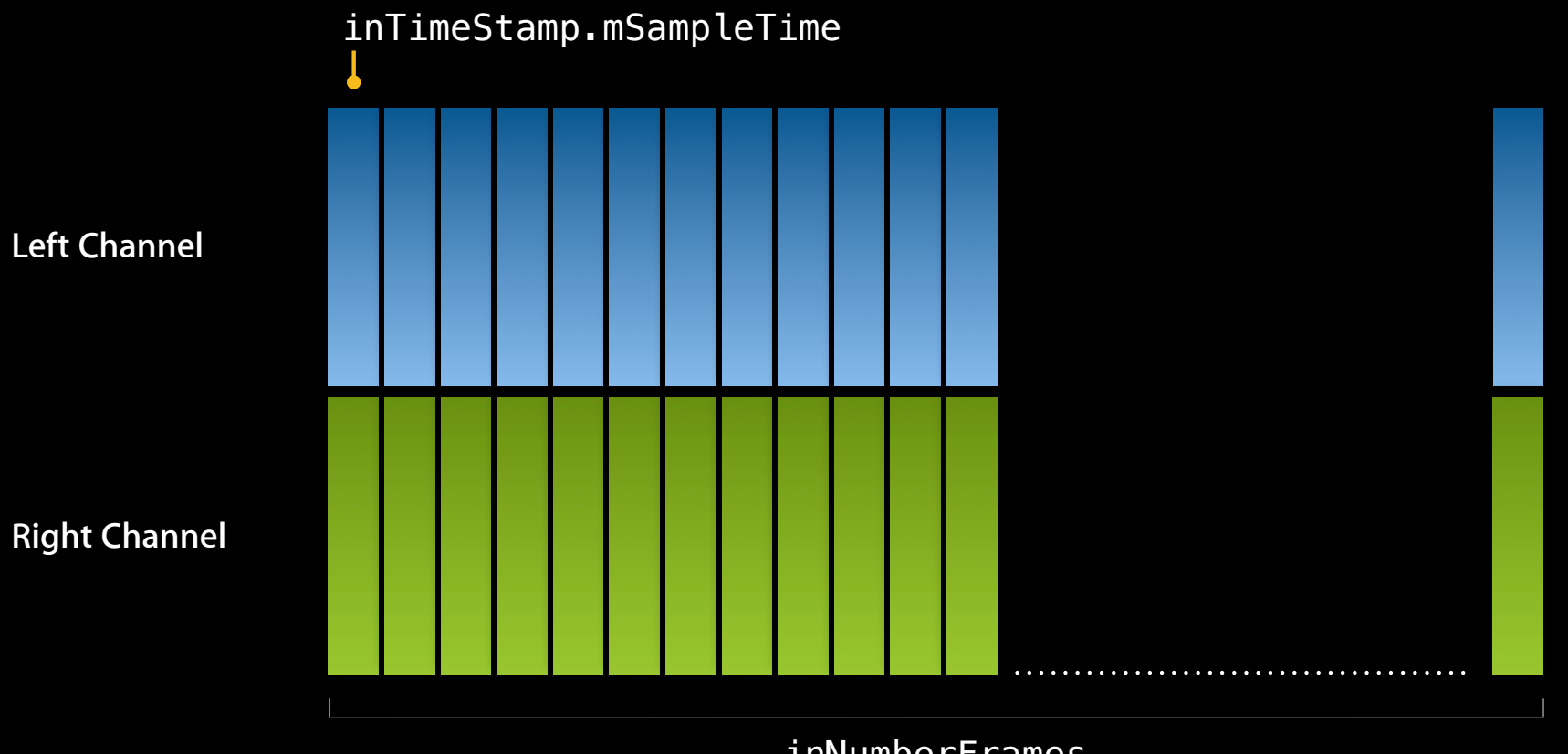

inNumberFrames

## **Adding a User Interface**

### **kMultiChannelMixerParam\_\* parameters**

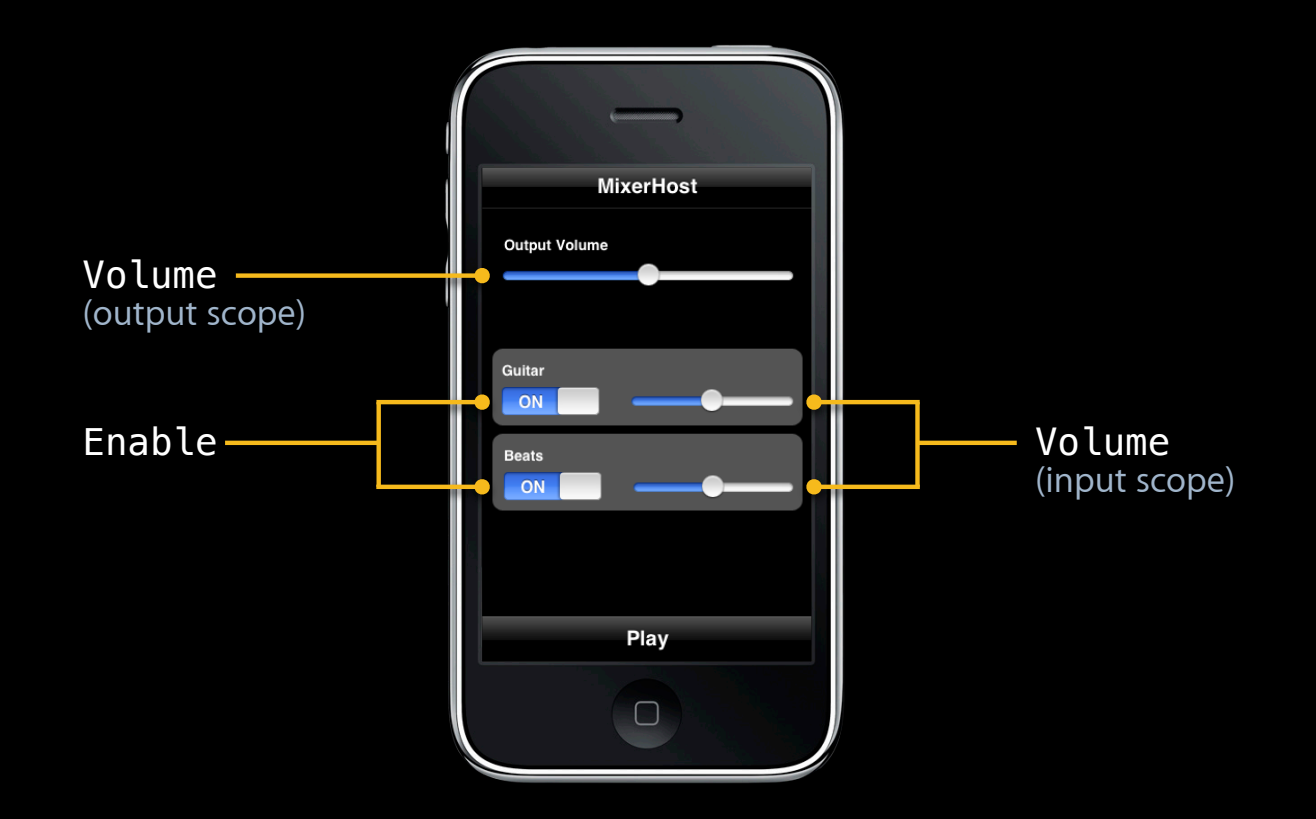
### **Initialize and Start the Graph**

AUGraphInitialize (processingGraph);

AUGraphStart (processingGraph);

// Some time later AUGraphStop (processingGraph);

# **Fun with Audio Processing Graphs**

**Let's get dynamic**

### **Fun with Audio Processing Graphs What you'll see in this section**

- Audio processing graphs add thread safety
- Architecture of a dynamic app
- Let's change a graph—while it's running

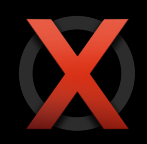

### **While processing audio… Audio Units Are Not Thread Safe**

- Do not uninitialize/reconfigure/reinitialize
- Do not make or break connections
- Do not attach or remove callbacks

# **AUGraph Adds Thread Safety**

**Just two steps for dynamic reconfiguration**

- Specify the changes you want
	- Add/remove audio units
	- Make/break connections
	- Attach/remove callback functions
- Call AUGraphUpdate to implement the changes
- There is no step three

## **The AUGraph To-Do List Metaphor**

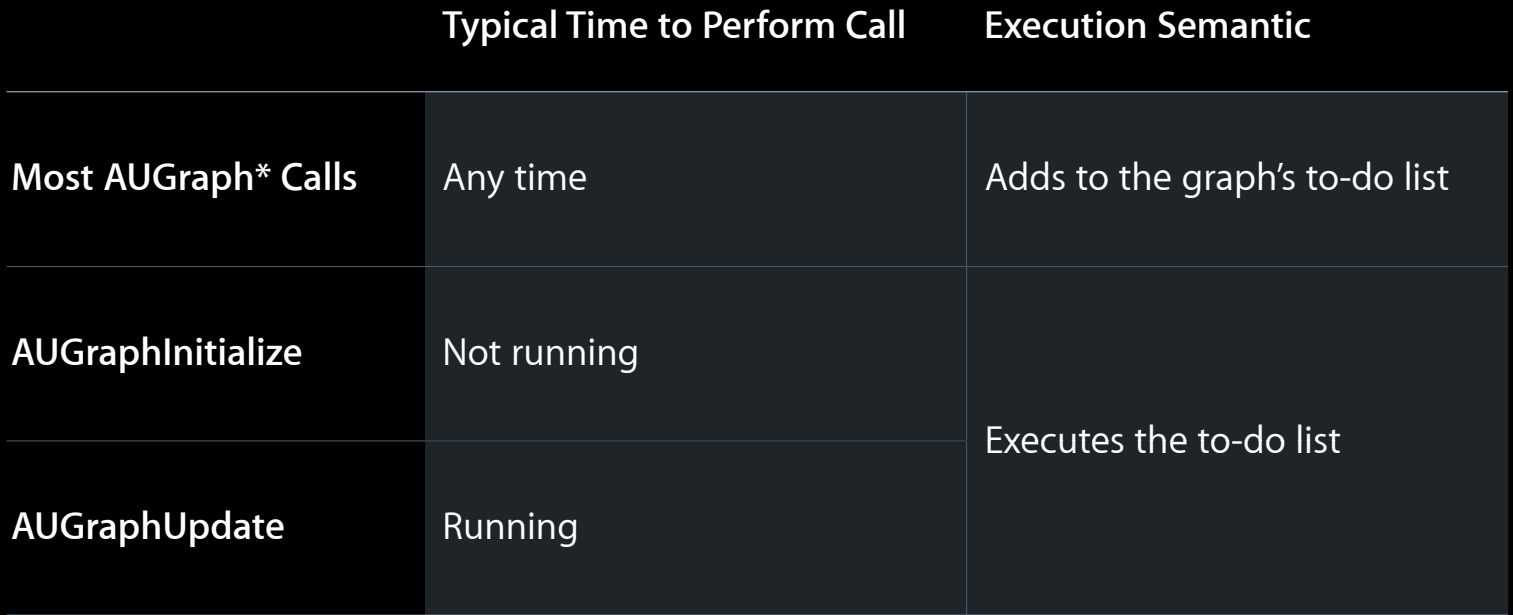

### **Adding an Audio Unit Dynamically**

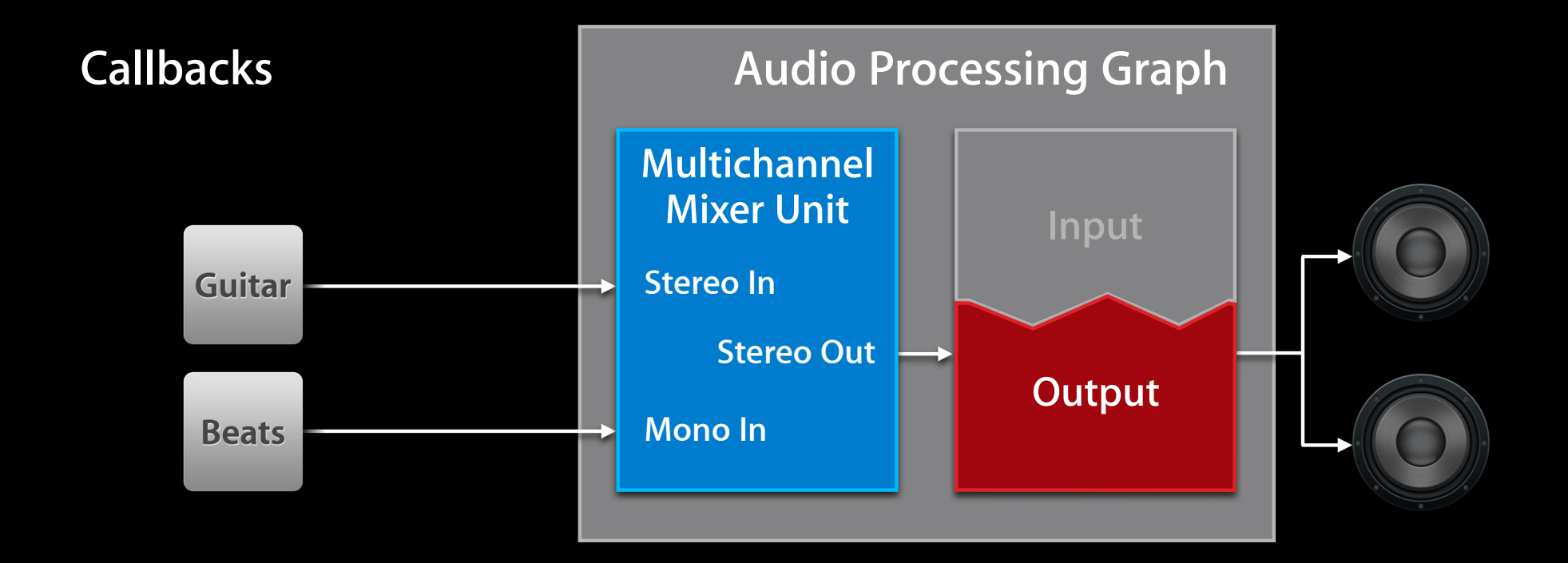

### **Adding an Audio Unit Dynamically**

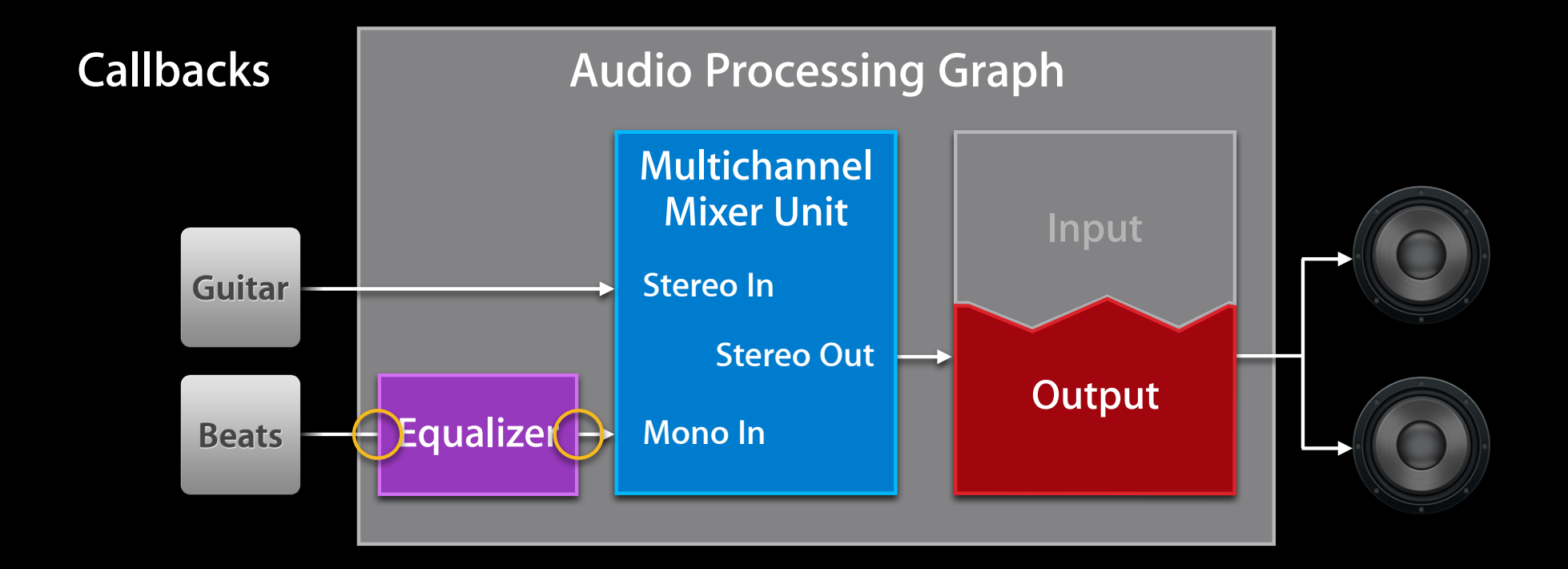

### **Adding an Audio Unit Dynamically Checklist and API summary**

**Disconnect the beats callback: AUGraphDisconnectNodeInput** 

**Specify the iPod EQ unit:** AudioComponentDescription

**Add iPod EQ node to graph:** AUGraphAddNode

**W** Obtain iPod EQ unit: AUGraphNodeInfo

- **Configure and initialize iPod EQ unit (multiple steps)**
- **Connect iPod EQ output to mixer input:** AUGraphConnectNodeInput
- **Attach beats callback to EQ input:**  AUGraphSetNodeInputCallback
- **Implement the specified changes:** AUGraphUpdate

# **Configure the iPod EQ Unit**

**Retrieve the stream format from mixer's beats input**

```
AudioUnitGetProperty (
     mixerUnit,
     kAudioUnitProperty_StreamFormat,
     kAudioUnitScope_Input,
     beatsBus,
     &beatsStreamFormat,
     sizeof (beatsStreamFormat)
);
```
# **Configure the iPod EQ Unit**

**Apply the stream format to iPod EQ input and output**

AudioUnitSetProperty (eqUnit, kAudioUnitProperty\_StreamFormat, kAudioUnitScope\_Input, 0, &beatsStreamFormat, sizeof (beatsStreamFormat));

AudioUnitSetProperty (eqUnit, kAudioUnitProperty StreamFormat, kAudioUnitScope\_Output, 0, &beatsStreamFormat, sizeof (beatsStreamFormat));

### **Explicitly Initialize the iPod EQ Unit Allocate resources before calling AUGraphUpdate**

AudioUnitInitialize (eqUnit);

### **Adding an Audio Unit Dynamically Checklist and API summary**

**Disconnect the beats callback**: AUGraphDisconnectNodeInput

**Specify the iPod EQ unit:** AudioComponentDescription

**Add iPod EQ node to graph:** AUGraphAddNode

**W** Obtain iPod EQ unit: AUGraphNodeInfo

**Configure and initialize iPod EQ unit (multiple steps)**

**Connect iPod EQ output to mixer input:** AUGraphConnectNodeInput

**Attach beats callback to EQ input:** AUGraphSetNodeInputCallback

**Implement the specified changes:** AUGraphUpdate

### **Audio Processing Graph Wrap-Up Audio processing graphs…**

- Always include exactly one I/O unit
- Add thread safety to audio units
- Use a to-do list metaphor

### **More Information**

**Allan Schaffer** Graphics and Game Technologies Evangelist aschaffer@apple.com

**Eryk Vershen** Media Technologies Evangelist evershen@apple.com

#### **Documentation and Sample Code**

iPhone Dev Center http://developer.apple.com/iphone

*Audio Unit Hosting Guide for iPhone OS* WWDC attendee website

### **Apple Developer Forums**

http://devforums.apple.com

### **Related Sessions**

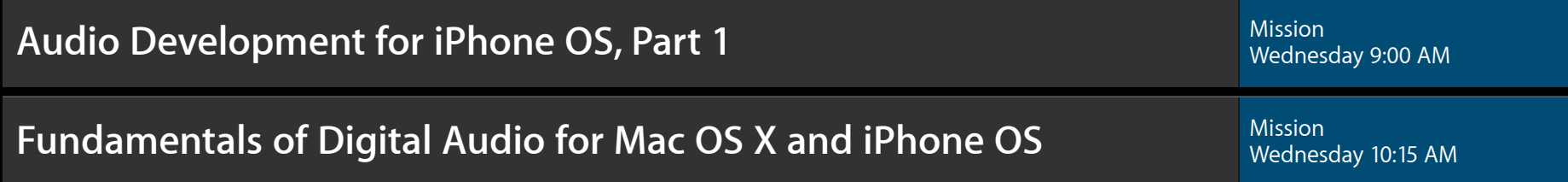

### **Labs**

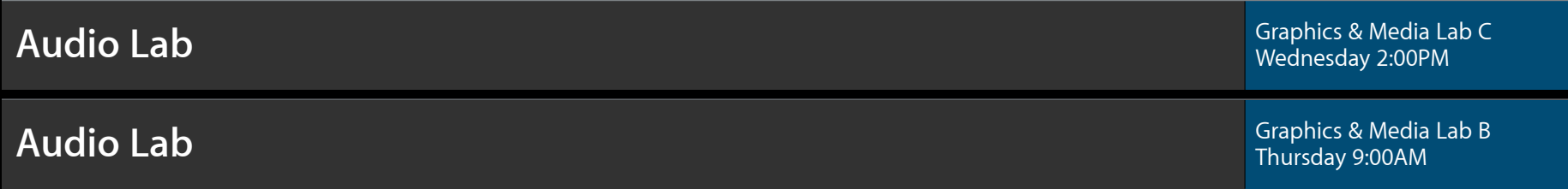

### **Summary**

- Use audio units for real-time, highest-performance sound
- Use I/O units to gain access to audio hardware
- Configure and customize using properties
- Control using UI and parameters
- Understand audio unit life cycle: access, instantiation, configuration, initialization, rendering
- Use render callbacks to feed your own audio to an audio unit
- Use audio processing graphs to manage audio units while they are producing sound

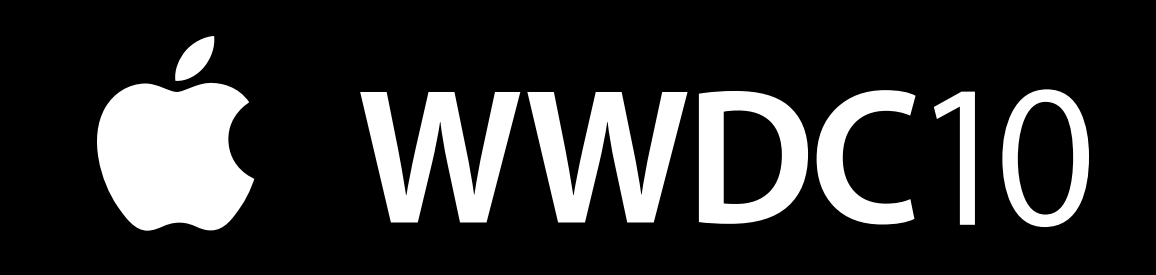

The last slide after the logo is intentionally left blank for all